## РУКОВОДСТВО ПОЛЬЗОВАТЕЛЯ ПО ФОРМИРОВАНИЮ **УВЕДОМЛЕНИЙ ОБ ИСКЛЮЧЕНИИ** ИЗ РЕЕСТРА МЕДИЦИНСКИХ ОРГАНИЗАЦИЙ, ОСУЩЕСТВЛЯЮЩИХ ДЕЯТЕЛЬНОСТЬ В СФЕРЕ ОБЯЗАТЕЛЬНОГО МЕДИЦИНСКОГО СТРАХОВАНИЯ В ГОСУДАРСТВЕННОЙ ИНФОРМАЦИОННОЙ СИСТЕМЕ ОБЯЗАТЕЛЬНОГО МЕДИЦИНСКОГО СТРАХОВАНИЯ «ГИС ОМС» ДЛЯ МЕДИЦИНСКИХ ОРГАНИЗАЦИЙ

# **СОДЕРЖАНИЕ**

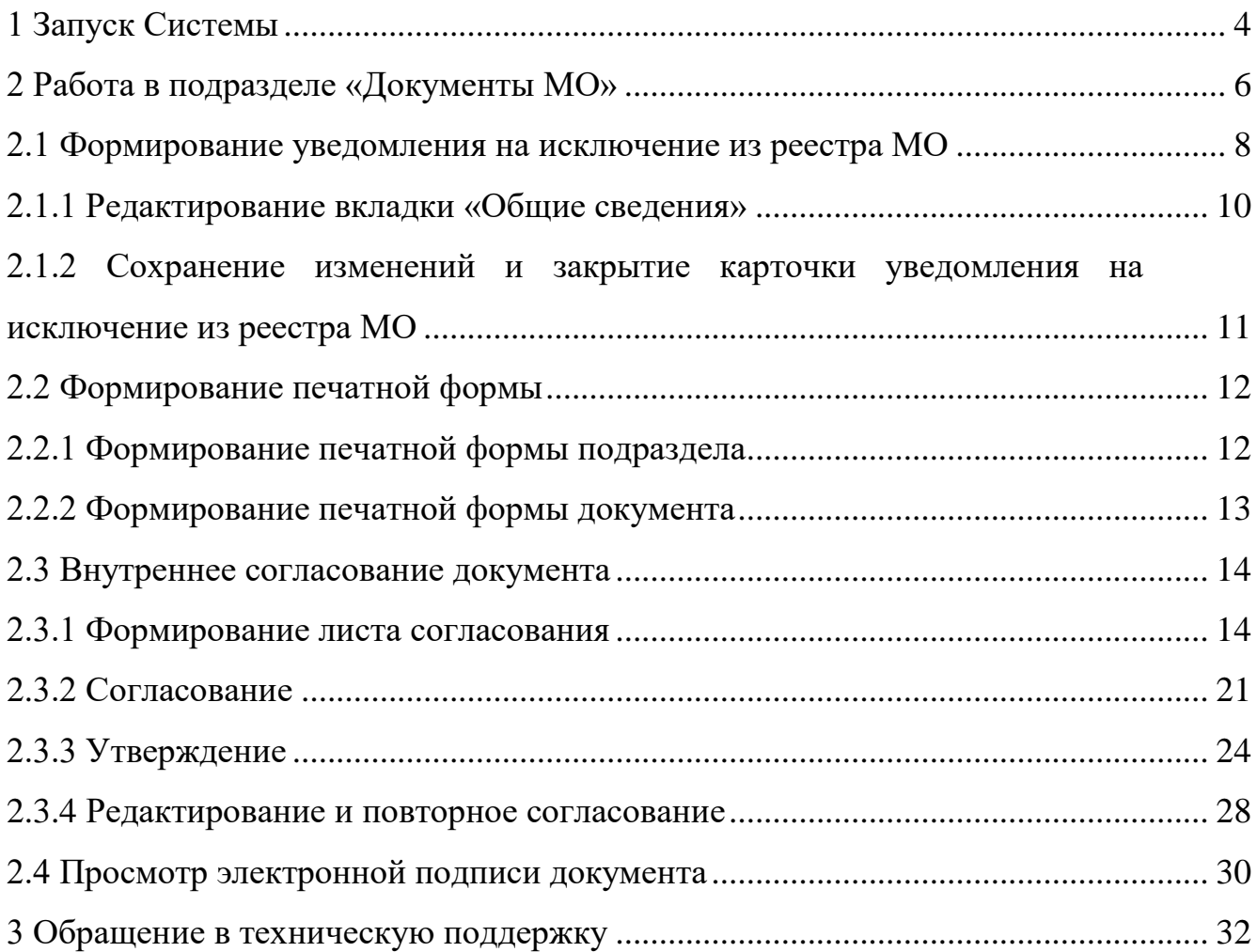

# **ПЕРЕЧЕНЬ ТЕРМИНОВ И СОКРАЩЕНИЙ**

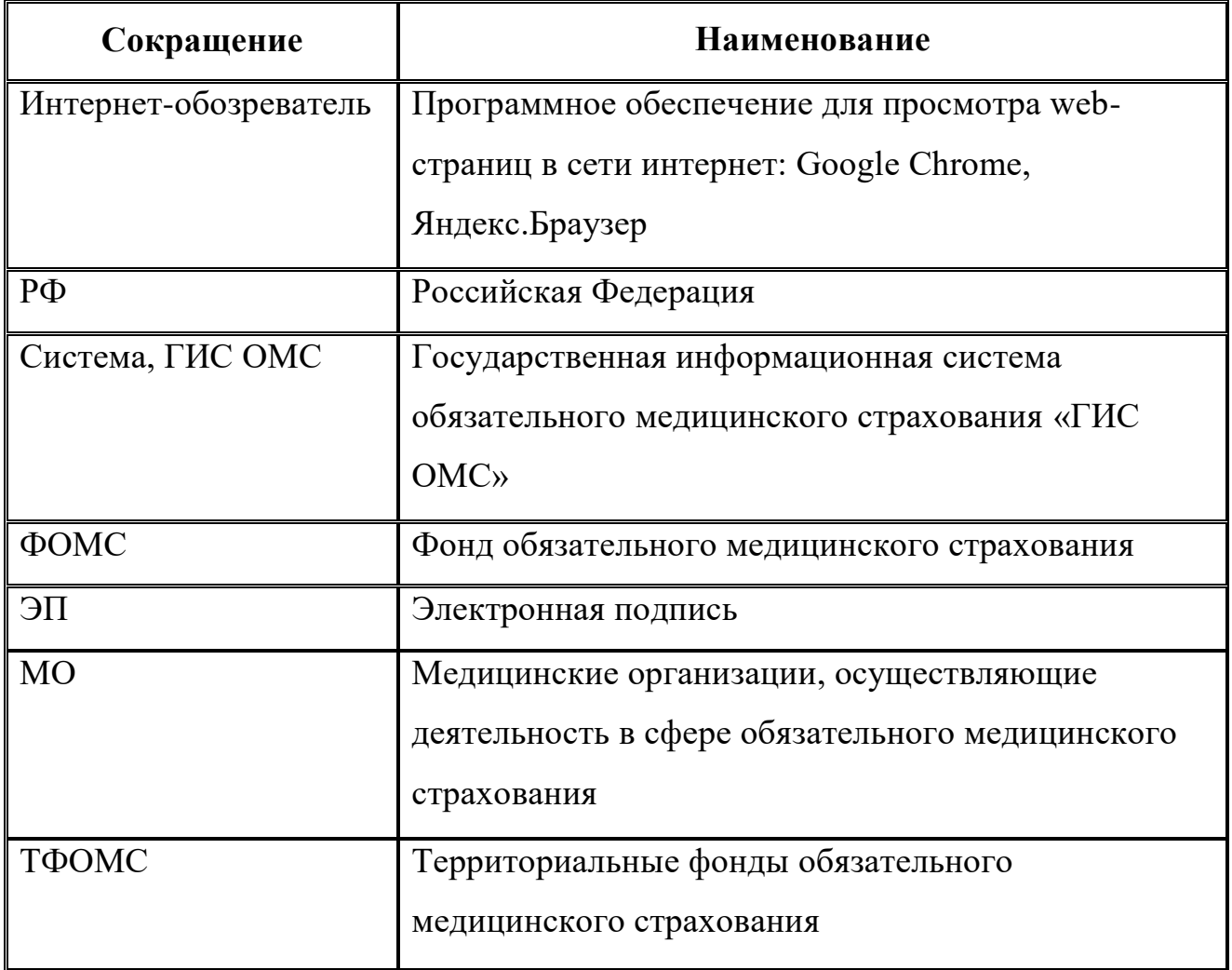

#### **1** ЗАПУСК СИСТЕМЫ

<span id="page-3-0"></span>Для входа в государственную информационную систему обязательного медицинского страхования (далее – Система, ГИС ОМС) необходимо выполнить следующую последовательность действий:

- запустить интернет-обозреватель двойным нажатием левой кнопки мыши на его ярлыке на рабочем столе или нажать на кнопку «Пуск» и в открывшемся меню выбрать пункт, соответствующий интернетобозревателю;
- в интернет-обозревателе в адресной строке ввести адрес: [https://gisoms.ffoms.gov.ru/;](https://gisoms.ffoms.gov.ru/)
- на странице Единой точки доступа Системы для входа по сертификату необходимо выбрать соответствующий сертификат и нажать на кнопку «ОК» [\(Рисунок](#page-3-1) 1).

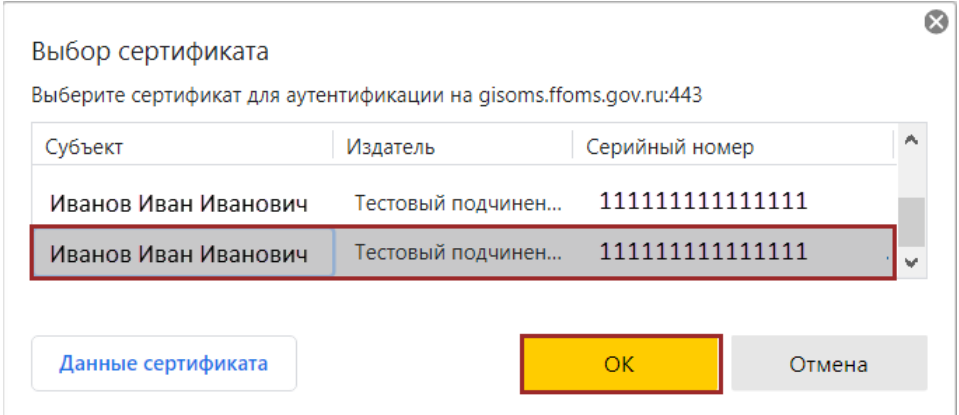

Рисунок 1. Окно идентификации

<span id="page-3-1"></span>**Примечание.** После выбора сертификата автоматически выполнится запрос на ввод пин-кода сертификата, если он устанавливался, и осуществится поиск пользователя – владельца сертификата.

После успешной аутентификации пользователя в Системе откроется окно, содержащее личные сведения о пользователе ГИС ОМС ([Рисунок](#page-4-0) 2).

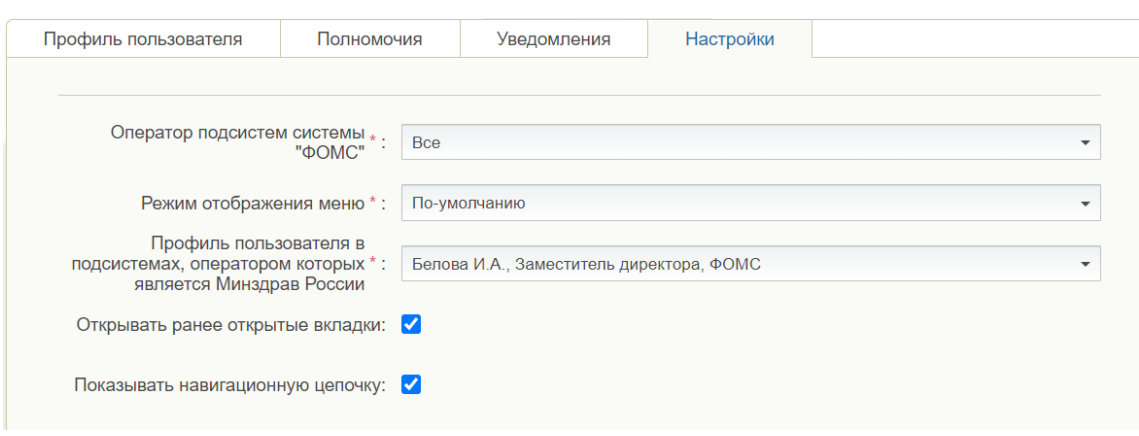

Рисунок 2. Личный кабинет пользователя ГИС ОМС

<span id="page-4-0"></span>В зависимости от прав доступа, установленных Фондом обязательного медицинского страхования (далее – ФОМС), пользователю доступны для редактирования следующие поля:

- «Оператор подсистем системы «ФОМС»;
- «Режим отображения меню»;
- «Профиль пользователя в подсистемах, оператором которых является Минздрав России»;
- «Открывать ранее открытые вкладки»;
- «Показывать навигационную цепочку».

После заполнения необходимых полей нажать на кнопку «Применить» и «Закрыть».

Для отмены внесенных изменений необходимо нажать на кнопку «Сбросить» и затем заполнить соответствующие поля.

5

#### **2** РАБОТА В ПОДРАЗДЕЛЕ «ДОКУМЕНТЫ МО»

<span id="page-5-0"></span>**Предусловие:** осуществлен вход с ролью МО.: «Ввод данных» (Формирование уведомлений МО), «Просмотр (Формирование уведомлений МО).

Для перехода в подраздел «Документы МО» необходимо в главном окне Системы выбрать вкладку «Меню» (1), в открывшейся колонке выбрать раздел «Медицинские организации» (2) и открыть подраздел «Документы МО» [\(Рисунок 3\)](#page-5-1).

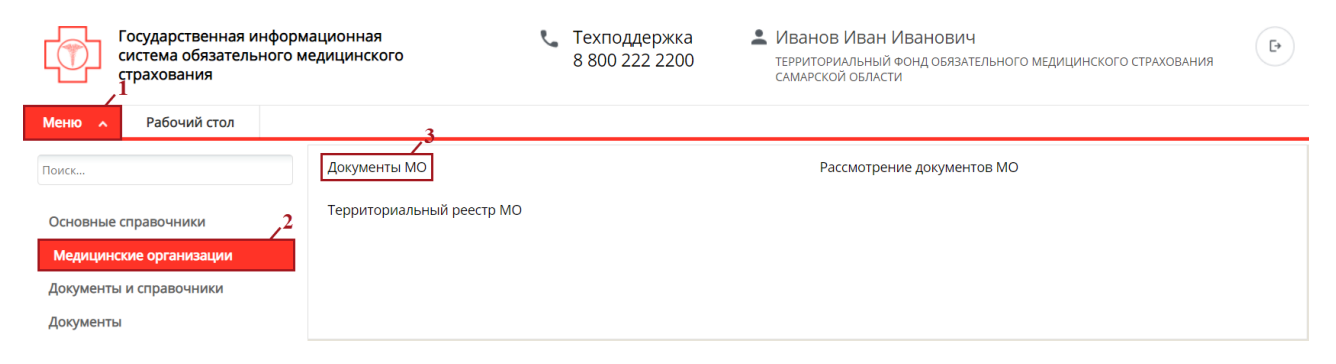

Рисунок 3. Переход в подраздел «Документы МО»

<span id="page-5-1"></span>Откроется подраздел «Документы МО» [\(Рисунок](#page-5-2) 4).

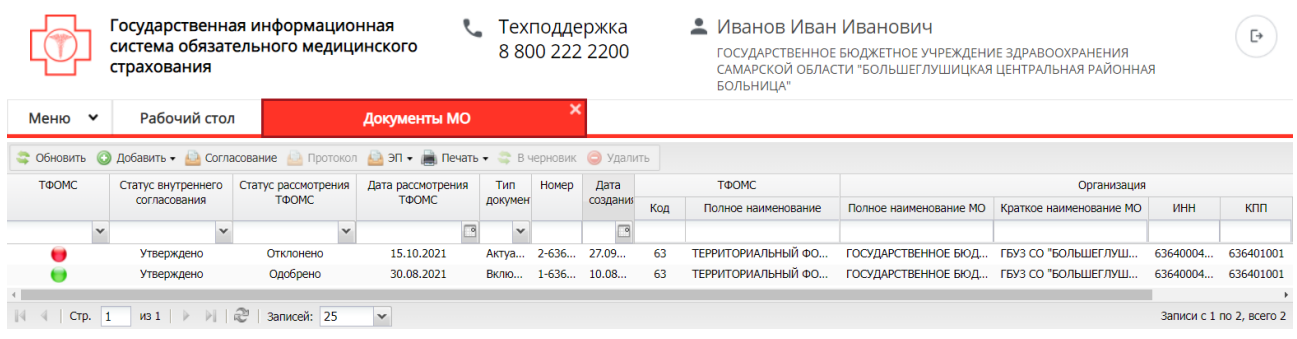

Рисунок 4. Подраздел «Документы МО»

<span id="page-5-2"></span>Для работы с подразделом «Документы МО» в Системе реализованы следующие функциональные кнопки [\(Рисунок](#page-6-0) 5):

- «Обновить» (1) обновление данных подраздела «Документы МО»;
- «Добавить» (2):
	- *[Включение в реестр]* формирование заявления на включение в реестр медицинских организаций (далее – МО);;
- *[Актуализация данных]* формирование уведомления на актуализацию данных МО;
- *[Исключение из реестра]* формирование уведомления на исключение из реестра МО;
- «Согласование» (3) согласование документа;
- «Протокол» (4) выгрузка печатной формы протокола внешнего согласования документа на рабочую станцию пользователя с расширением **\*.pdf**;
- $-$  «ЭП» (5):
	- *[Подписи документа]* просмотр электронных подписей документа;
- $-$  «Печать» (6):
	- *[Печать реестра]* выгрузка печатной формы подраздела на рабочую станцию пользователя с расширением **\*.xls**;
	- *[Печать документа]* выгрузка печатной формы документа на рабочую станцию пользователя с расширением **\*.pdf**;
- «В черновик» (7) перевод статуса внутреннего согласования документа на значение «Черновик» возможен только при его отклонении на внешнем рассмотрении ТФОМС;
- «Удалить» (8) удаление документа.

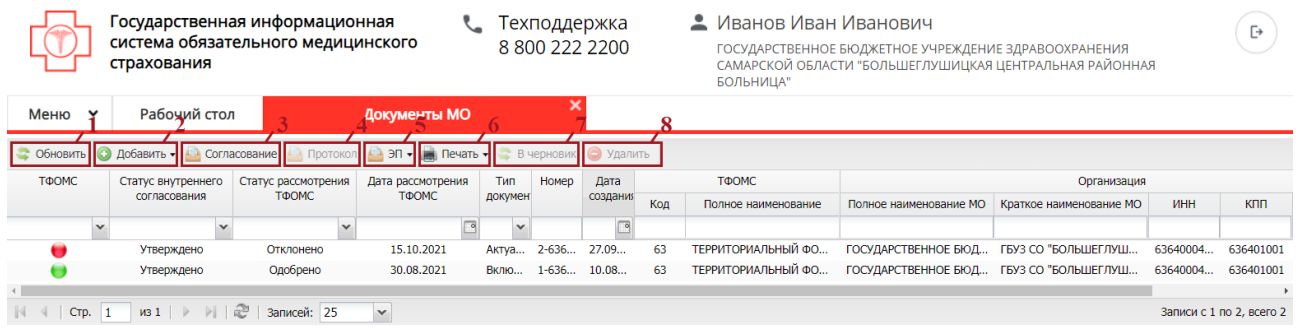

Рисунок 5. Функциональные кнопки подраздела «Документы МО»

<span id="page-6-0"></span>Для фильтрации документов в подразделе «Документы МО реализована строка фильтрации [\(Рисунок 6\)](#page-7-1).

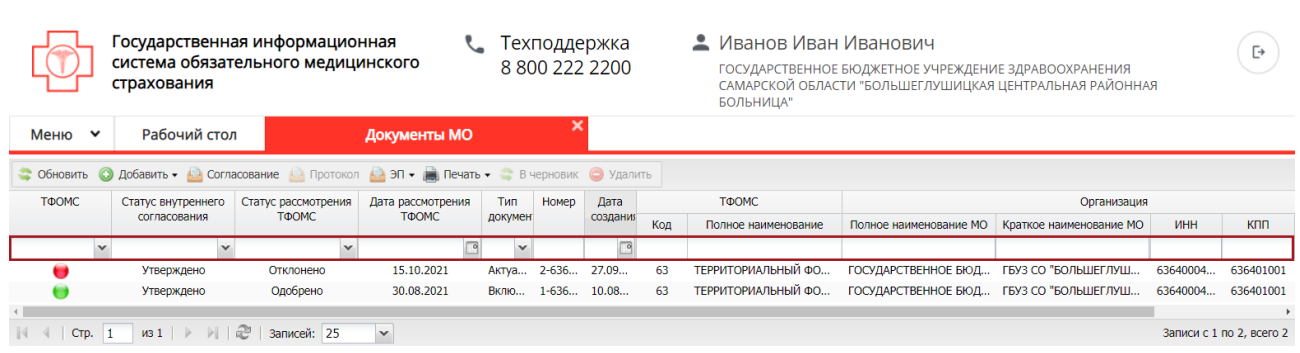

8

Рисунок 6. Строка фильтрации подраздела «Документы МО»

## <span id="page-7-1"></span><span id="page-7-0"></span>**2.1 Формирование уведомления на исключение из реестра МО**

Для формирования уведомления на исключение из реестра МО необходимо во вкладке «Входящие» нажать на кнопку «Добавить» и выбрать пункт *[Исключение из реестра]* [\(Рисунок](#page-7-2) 7).

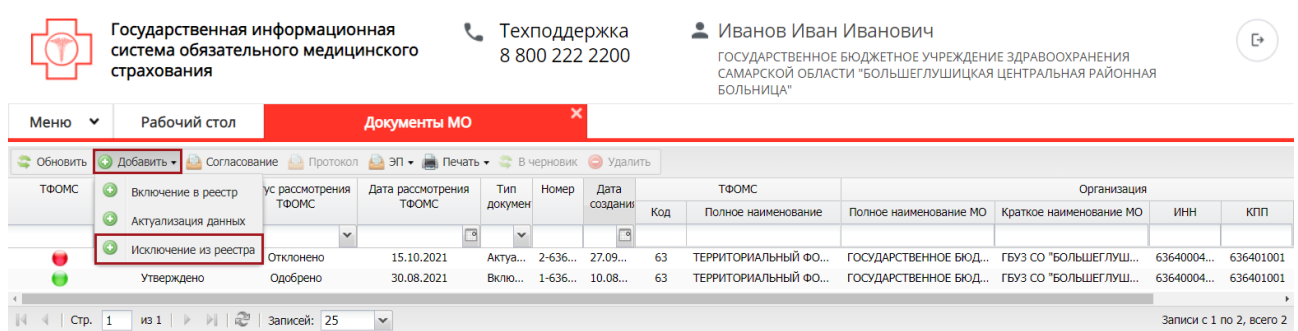

<span id="page-7-2"></span>Рисунок 7. Формирование уведомления на исключение из реестра МО

В результате откроется окно «Выберите значения» [\(Рисунок](#page-7-3) 8).

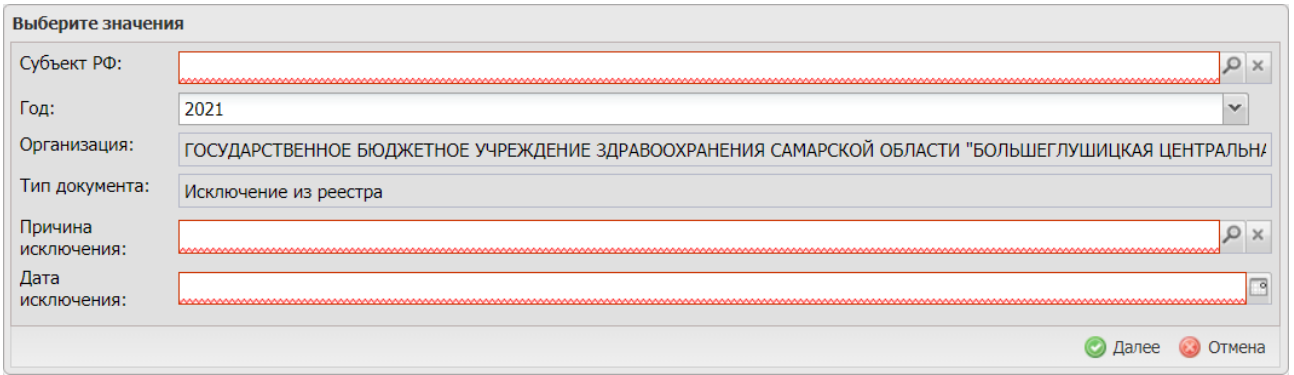

Рисунок 8. Окно «Выберите значения»

<span id="page-7-3"></span>Поле «Субъект РФ» заполняется выбором значения из справочника.

**Важно!** Поле «Субъект РФ» обязательно для заполнения.

Поле «Год» заполняется автоматически и редактируется выбором значения из раскрывающегося списка.

Поле «Организация» заполняется автоматически и недоступно для редактирования.

Поле «Тип документа» заполняется автоматически и недоступно для редактирования.

Поле «Причина исключения» заполняется выбором значения из справочника.

**Важно!** Поле «Причина исключения» обязательно для заполнения.

Поле «Дата исключения» заполняется выбором значения из календаря.

**Важно!** Поле «Дата исключения» обязательно для заполнения.

После заполнения полей необходимо нажать на кнопку «Далее» [\(Рисунок](#page-8-0) 9).

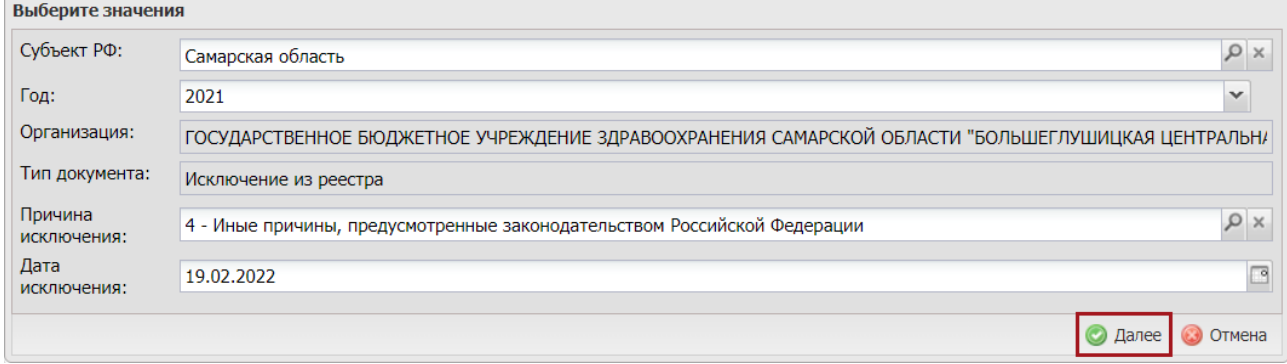

Рисунок 9. Окно «Выберите значения»

<span id="page-8-0"></span>В результате сформируется уведомление на исключение из реестра МО [\(Рисунок](#page-9-1) 10).

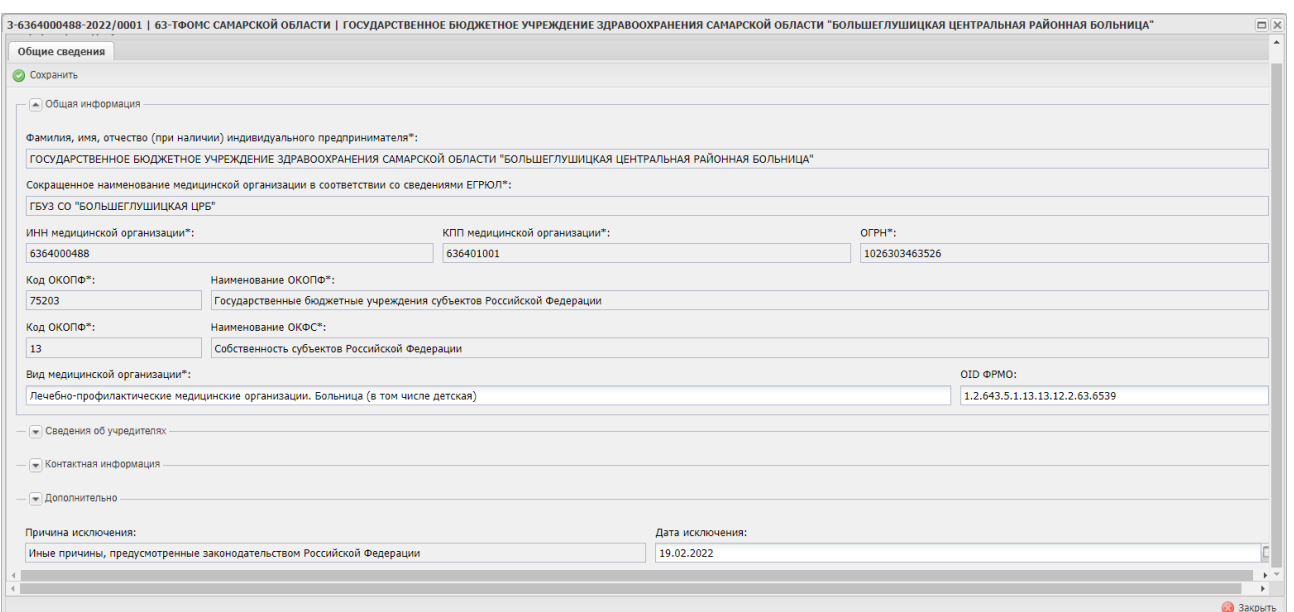

Рисунок 10. Карточка уведомления на исключение из реестра МО

<span id="page-9-1"></span>**Важно!** Невозможно сформировать уведомление на исключение из реестра МО, если у МО заключен договор на оказание и оплату медицинской помощи по медицинскому страхованию. Отобразится следующее системное сообщение [\(Рисунок 11\)](#page-9-2).

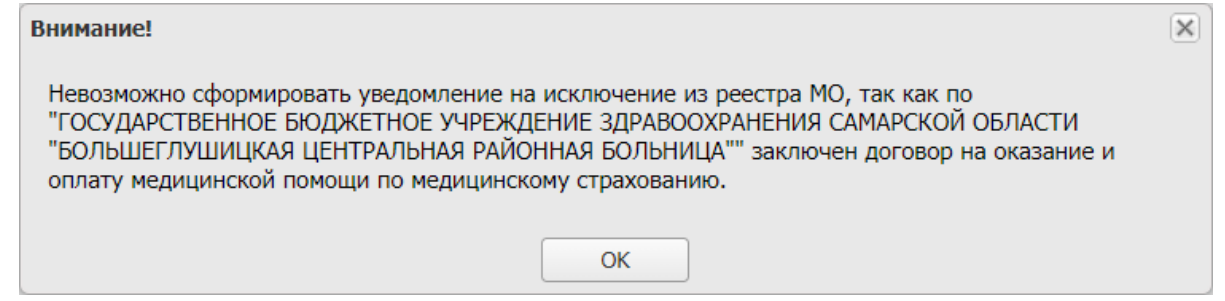

Рисунок 11. Системное сообщение

#### <span id="page-9-2"></span><span id="page-9-0"></span>**2.1.1 Редактирование вкладки «Общие сведения»**

**Примечание.** Вкладка «Общие сведения» открывается автоматически после формирования документа [\(Рисунок](#page-10-1) 12).

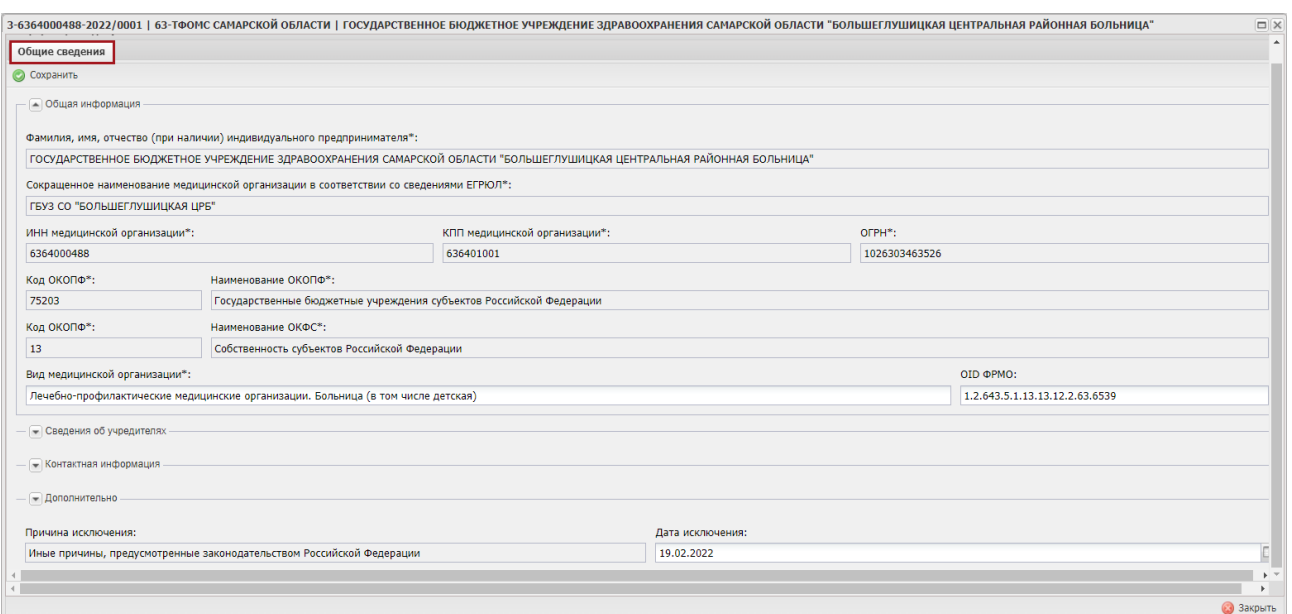

Рисунок 12. Вкладка «Общие сведения»

<span id="page-10-1"></span>Во вкладке «Общие сведения» для редактирования доступно только поле «Дата исключения».

Поле «Дата исключения» заполняется автоматически и редактируется выбором значения из календаря.

Остальные поля вкладки «Общие сведения» заполняются автоматически и недоступны для редактирования.

# <span id="page-10-0"></span>**2.1.2 Сохранение изменений и закрытие карточки уведомления на исключение из реестра МО**

Для сохранения изменений и закрытия карточки уведомления на исключение из реестра МО необходимо последовательно нажать на кнопки «Сохранить» и «Закрыть» [\(Рисунок 13\)](#page-11-2).

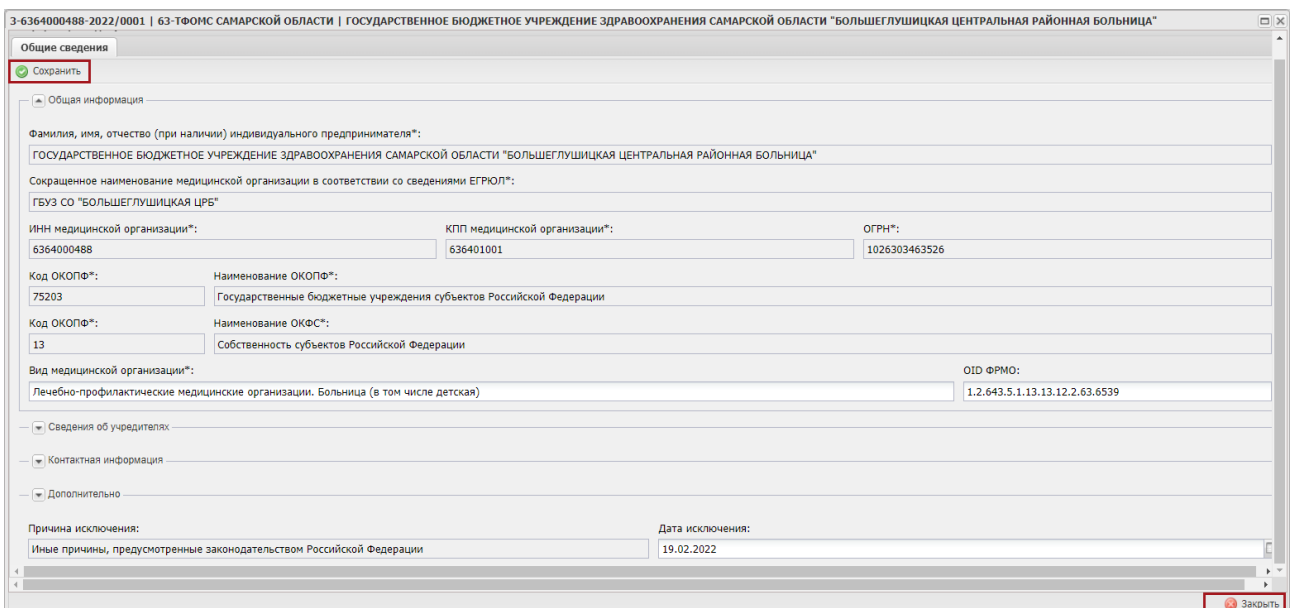

Рисунок 13. Сохранение изменений и закрытие карточки уведомления

<span id="page-11-2"></span>В результате в подразделе «Документы МО» отобразится новая строка [\(Рисунок](#page-11-3) 14).

|                          | страхования                                                                                                    | Государственная информационная<br>система обязательного медицинского                     |              |                          |                                  | • Иванов Иван Иванович<br>Техподдержка<br>88002222200<br>ГОСУДАРСТВЕННОЕ БЮДЖЕТНОЕ УЧРЕЖДЕНИЕ ЗДРАВООХРАНЕНИЯ<br>САМАРСКОЙ ОБЛАСТИ "БОЛЬШЕГЛУШИЦКАЯ ЦЕНТРАЛЬНАЯ РАЙОННАЯ<br>БОЛЬНИЦА" |     |                                                                                                    |                                                                                                    |                                                          |           |           |                          |  |
|--------------------------|----------------------------------------------------------------------------------------------------|------------------------------------------------------------------------------------------|--------------|--------------------------|----------------------------------|----------------------------------------------------------------------------------------------------|-----|----------------------------------------------------------------------------------------------------|----------------------------------------------------------------------------------------------------|----------------------------------------------------------|-----------|-----------|--------------------------|--|
| Меню •                   | Рабочий стол                                                                                                    |                                                                                          | Документы МО |                          | ×                                |                                                                                                    |     |                                                                                                    |                                                                                                    |                                                          |           |           |                          |  |
|                          |                                                                                                    | • Обновить • Добавить • С Согласование • Протокол • ЭП • Печать • • В черновик • Удалить |              |                          |                                  |                                                                                                    |     |                                                                                                    |                                                                                                    |                                                          |           |           |                          |  |
| <b>ТФОМС</b>             | Homen<br>ТФОМС<br>Статус рассмотрения<br>Дата рассмотрения<br>Tun.<br>Дата<br>Статус внутреннего<br>Организация<br>ТФОМС<br><b>ТФОМС</b><br>согласования<br>документа<br>создания |                                                                                          |              |                          |                                  |                                                                                                    |     |                                                                                                    |                                                                                                    |                                                          |           |           |                          |  |
|                          |                                                                                                    |                                                                                          |              |                          |                                  |                                                                                                    | Код | Полное наименование                                                                                     | Полное наименование МО                                                                                                    | Краткое наименование МО                                  | ИНН       | KNN       | ОГРН/ОГРНИП              |  |
| $\overline{\phantom{a}}$ | $\mathbf{v}$                                                                                                    | $\checkmark$                                                                             |              | $\checkmark$             |                                  |                                                                                                    |     |                                                                                                    |                                                                                                    |                                                          |           |           |                          |  |
|                          | Черновик                                                                                                    |                                                                                          |              | Исключение<br>из реестра | $3-$<br>6364000488-<br>2022/0001 | 25.10.2021                                                                                                    | 63  | <b>ТЕРРИТОРИАЛЬНЫЙ</b><br>ФОНД ОБЯЗАТЕЛЬНОГО<br><b>МЕДИЦИНСКОГО</b><br>СТРАХОВАНИЯ<br>САМАРСКОЙ ОБЛАСТИ | <b>ГОСУДАРСТВЕННОЕ</b><br><b>БЮДЖЕТНОЕ</b><br>УЧРЕЖДЕНИЕ<br><b>ЗДРАВООХРАНЕНИЯ</b><br>САМАРСКОЙ ОБЛАСТИ<br>"БОЛЬШЕГЛУШИЦКАЯ<br>ЦЕНТРАЛЬНАЯ РАЙОННАЯ<br>БОЛЬНИЦА" | <b>FBY3 CO</b><br>"БОЛЬШЕГЛУШИЦКАЯ<br>LIP <sub>5</sub> " | 636400048 | 636401001 | 1026303463526            |  |
|                          | Утверждено                                                                                                    | Отклонено                                                                                | 15.10.2021   | Актуализац               | 2-63640004.                      | 27.09.2021                                                                                                    | 63  | ТЕРРИТОРИАЛЬНЫЙ ФО.                                                                                     | ГОСУДАРСТВЕННОЕ БЮД                                                                                                    | ГБУЗ СО "БОЛЬШЕГЛУШ.                                     | 63640004  | 636401001 | 1026303463526            |  |
|                          | Утверждено                                                                                                    | Одобрено                                                                                 | 30.08.2021   | Включение                | 1-63640004.                      | 10.08.2021                                                                                                    | 63  | ТЕРРИТОРИАЛЬНЫЙ ФО.                                                                                     | ГОСУДАРСТВЕННОЕ БЮД.                                                                                                    | ГБУЗ СО "БОЛЬШЕГЛУШ.                                     | 63640004. | 636401001 | 1026303463526            |  |
| CTD.                     | $vs1$ $\rightarrow$ $\parallel$ $\approx$<br>$\mathbf{1}$                                                                                                    | Записей: 25                                                                              | $\mathbf{v}$ |                          |                                  |                                                                                                    |     |                                                                                                    |                                                                                                    |                                                          |           |           | Записи с 1 по 3, всего 3 |  |

Рисунок 14. Новая строка

## <span id="page-11-3"></span><span id="page-11-0"></span>**2.2 Формирование печатной формы**

## <span id="page-11-1"></span>**2.2.1 Формирование печатной формы подраздела**

Для формирования печатной формы подраздела необходимо нажать на кнопку «Печать» и выбрать пункт *[Печать реестра]* [\(Рисунок 15\)](#page-12-1).

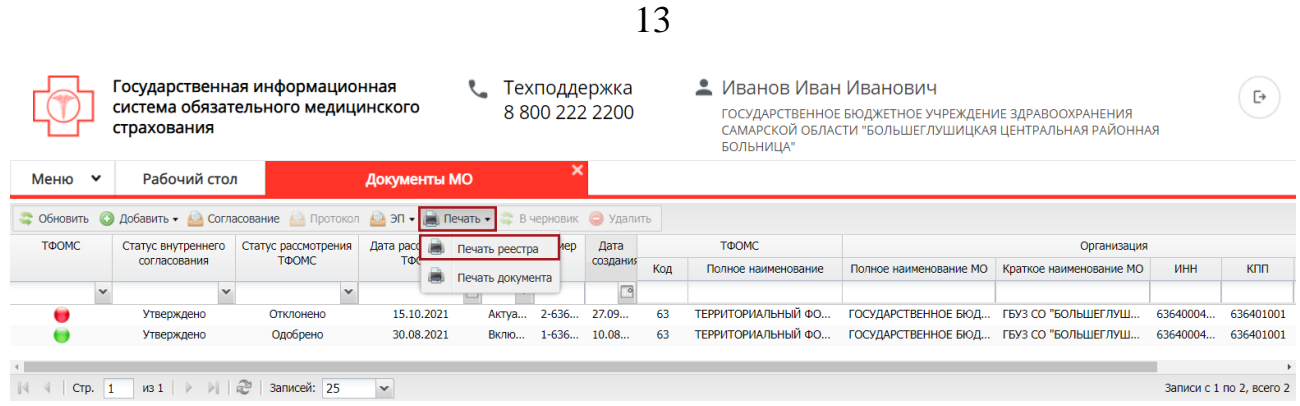

Рисунок 15. Формирование печатной формы подраздела

<span id="page-12-1"></span>В результате на рабочую станцию пользователя выгрузится файл с расширением **\*.xls**.

## <span id="page-12-0"></span>**2.2.2 Формирование печатной формы документа**

Для формирования печатной формы документа необходимо одним нажатием левой кнопки мыши выделить соответствующую строку, нажать на кнопку «Печать» и выбрать пункт *[Печать документа]* [\(Рисунок 16\)](#page-12-2)

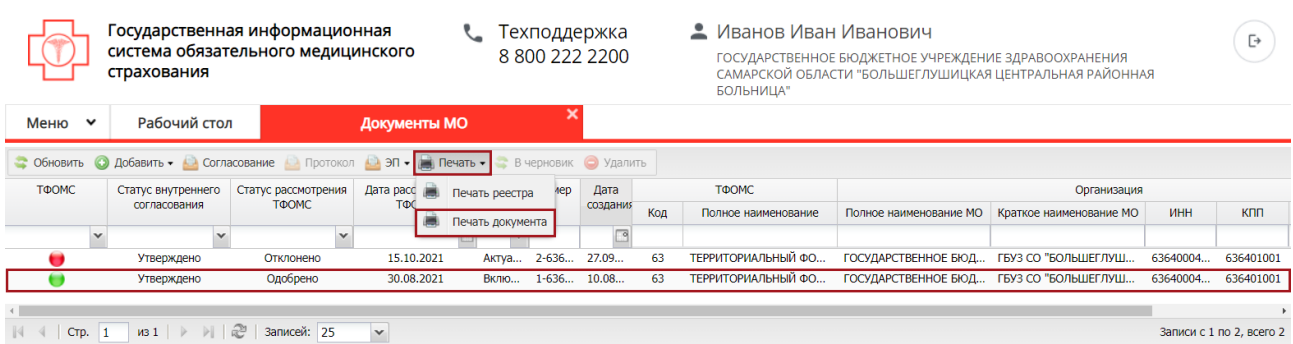

Рисунок 16. Формирование печатной формы документа

<span id="page-12-2"></span>В результате откроется окно «Просмотр». Для печати документа необходимо нажать на кнопку «Печать» **о**, для выгрузки документа на  $\vert \pm \vert$ рабочую станцию пользователя необходимо нажать на кнопку [\(Рисунок](#page-13-2) 17).

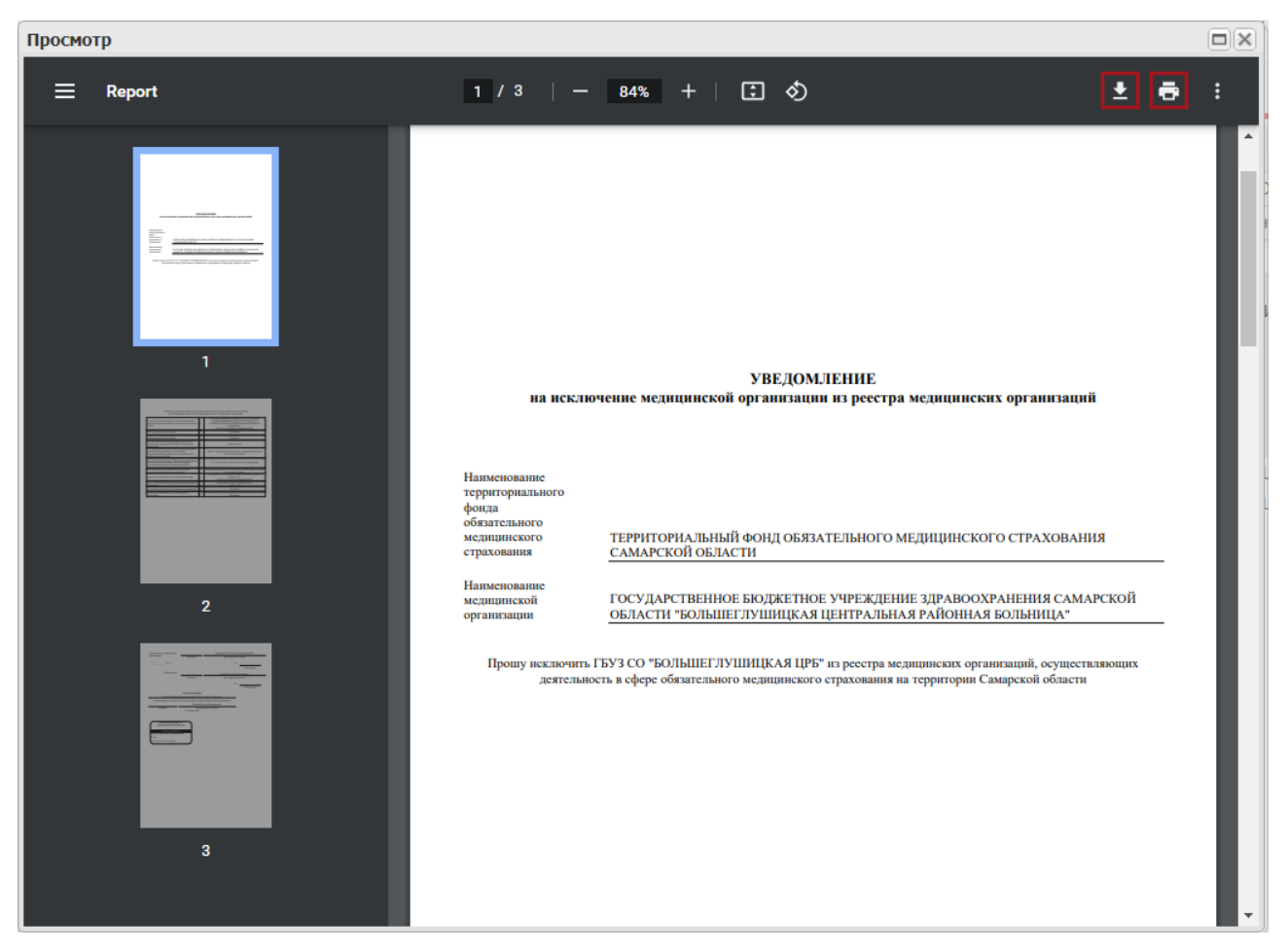

Рисунок 17. Предварительный просмотр документа

<span id="page-13-2"></span>В результате на рабочую станцию пользователя выгрузится документ с расширением **\*.pdf**.

## <span id="page-13-0"></span>**2.3 Внутреннее согласование документа**

## <span id="page-13-1"></span>**2.3.1 Формирование листа согласования**

**Предусловие:** осуществлен вход с ролью «Ввод данных (Формирование уведомлений МО)»

Для формирования листа согласования необходимо выделить соответствующую строку со значением «Черновик» в графе «Статус внутреннего согласования» и нажать на кнопку «Согласование» [\(Рисунок](#page-14-0) 18).

14

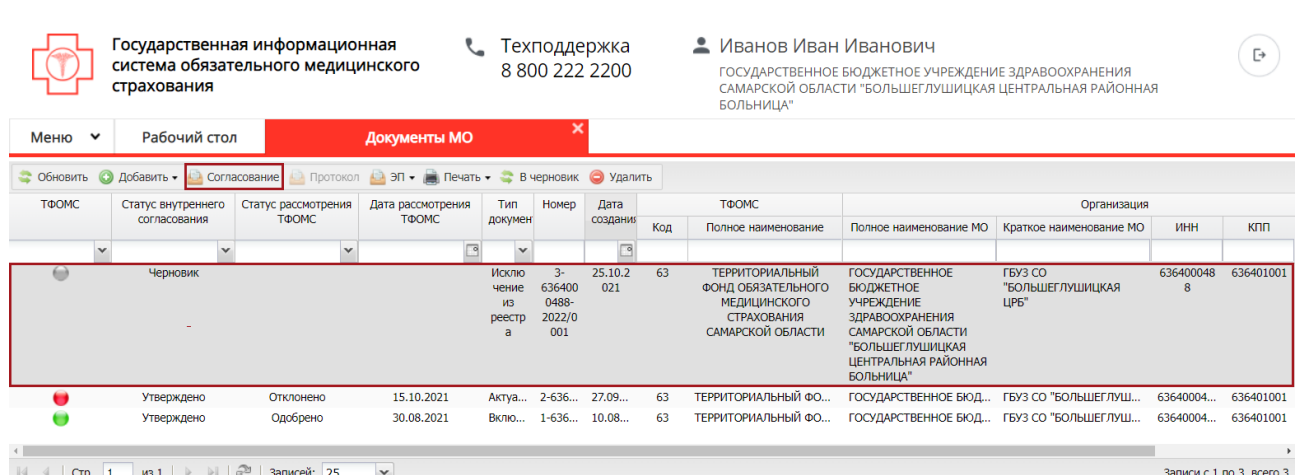

15

#### Рисунок 18. Формирование листа согласования

<span id="page-14-0"></span>В открывшемся окне «Лист согласования» возможно добавить согласующих нажатием на кнопку «Добавить» [\(Рисунок](#page-14-1) 19).

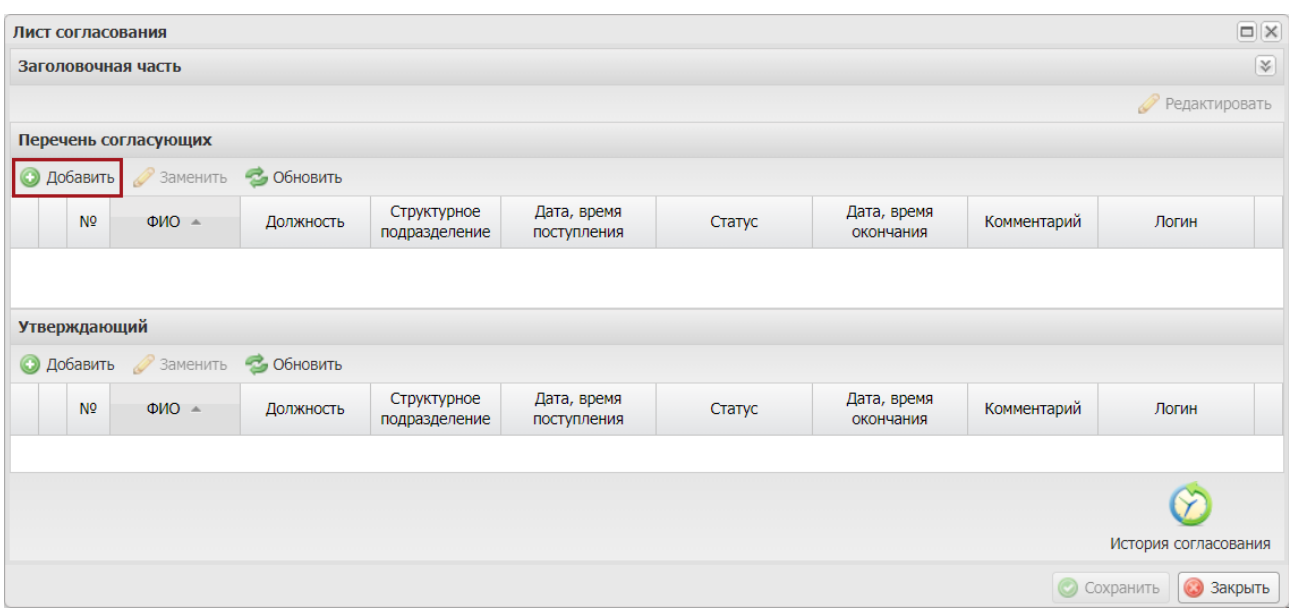

Рисунок 19. Лист согласования

<span id="page-14-1"></span>**Примечание.** В перечень согласующих могут быть добавлены как несколько, так и ни одного согласующего.

В результате откроется окно «Добавление пользователя», в котором необходимо установить «галочку» напротив соответствующей строки и нажать на кнопку «Добавить» [\(Рисунок](#page-15-0) 20).

| Добавление пользователя |                                 |              |                          |
|-------------------------|---------------------------------|--------------|--------------------------|
| Фамилия -               | Имя                             | Отчество     | Логин                    |
|                         |                                 |              |                          |
| Романов                 | Владислав                       | Евгеньевич   | 63 Romanov.V.E           |
| Романов                 | Владислав                       | Евгеньевич   | Romanov                  |
|                         |                                 |              |                          |
| CTP. 1                  | из 1   ▶       29   Записей: 25 | $\checkmark$ | Записи с 1 по 6, всего 6 |
|                         |                                 |              | Добавить<br>Закрыть      |

Рисунок 20. Добавление пользователя

<span id="page-15-0"></span>Для добавления утверждающего лица необходимо нажать на кнопку «Добавить» [\(Рисунок](#page-15-1) 21).

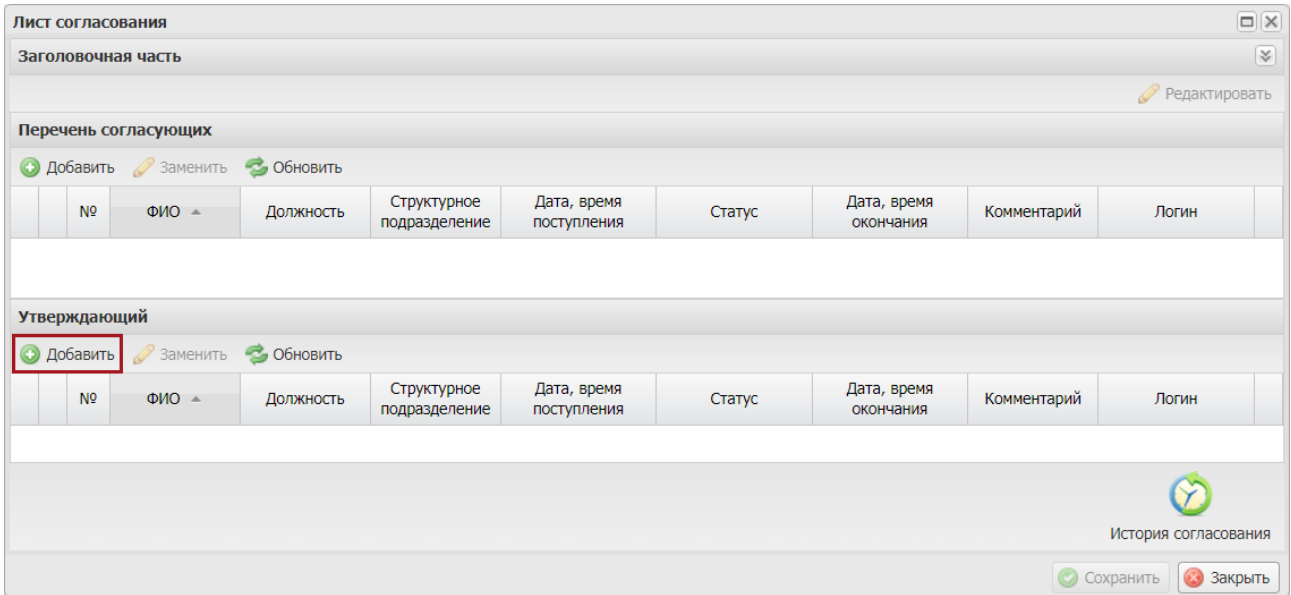

Рисунок 21. Окно «Лист согласования»

<span id="page-15-1"></span>В результате откроется окно «Добавление пользователя», в котором необходимо выбрать соответствующего пользователя одним нажатием левой кнопки мыши и нажать на кнопку «Добавить» [\(Рисунок](#page-16-0) 22).

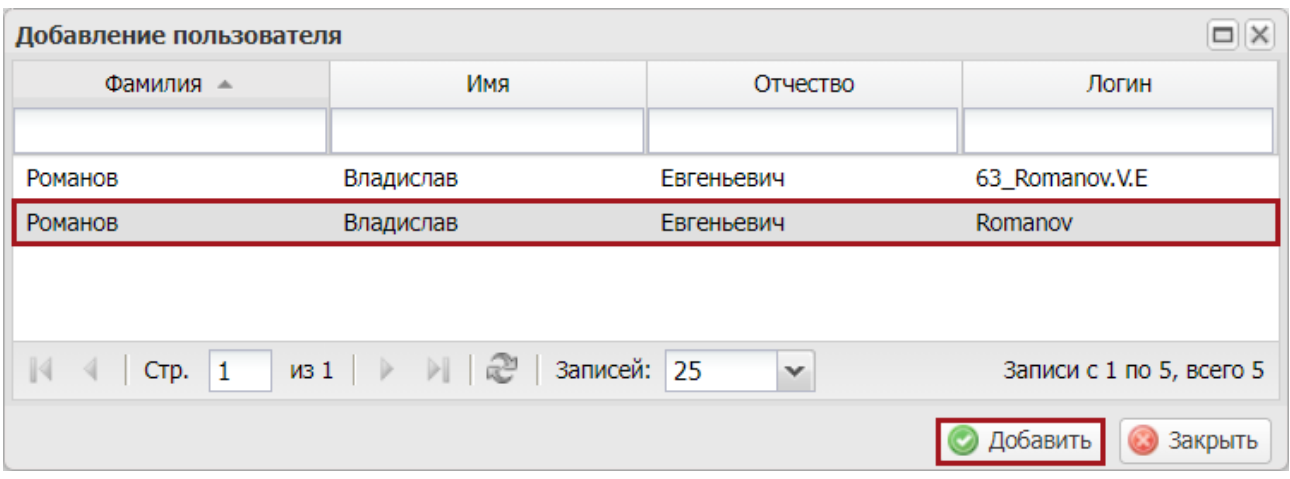

Рисунок 22. Добавление пользователя

<span id="page-16-0"></span>**Важно!** Из списка возможно выбрать только одно лицо, утверждающее лист согласования. Лист согласования невозможно сохранить, если не выбран утверждающий.

После выбора согласующих лиц и утверждающего лица необходимо нажать на кнопку «Сохранить» [\(Рисунок](#page-16-1) 23).

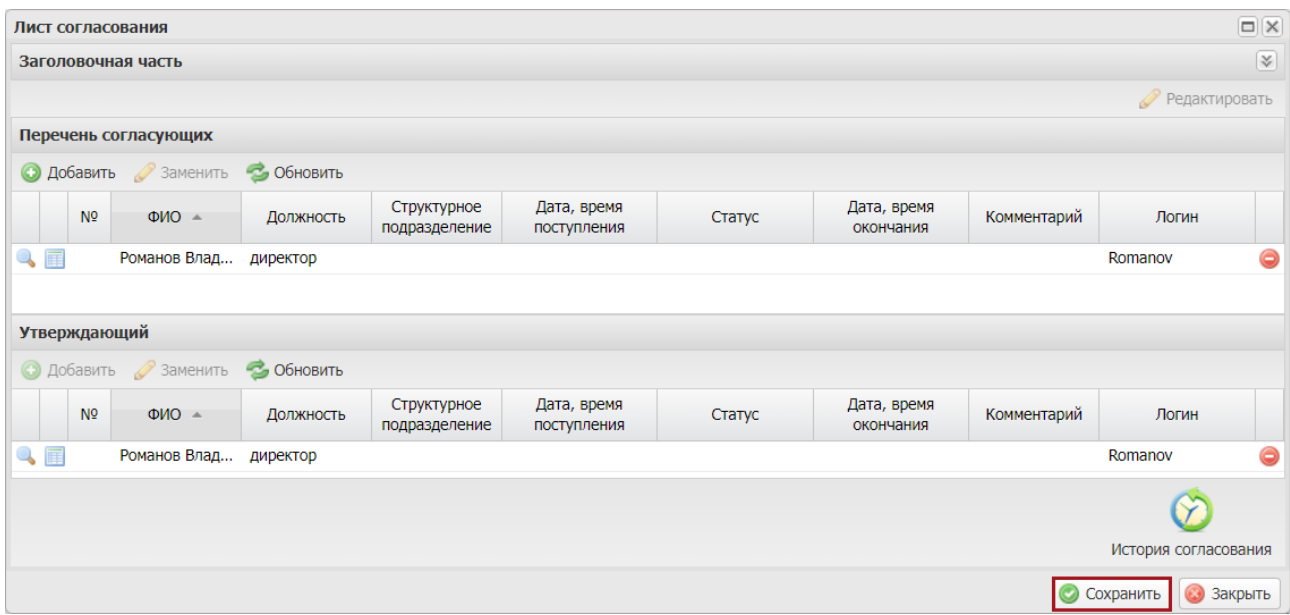

Рисунок 23. Окно «Лист согласования»

<span id="page-16-1"></span>В результате значение соответствующей строки в графе «Статус внутреннего согласования» изменится на «На согласовании» [\(Рисунок](#page-17-0) 24).

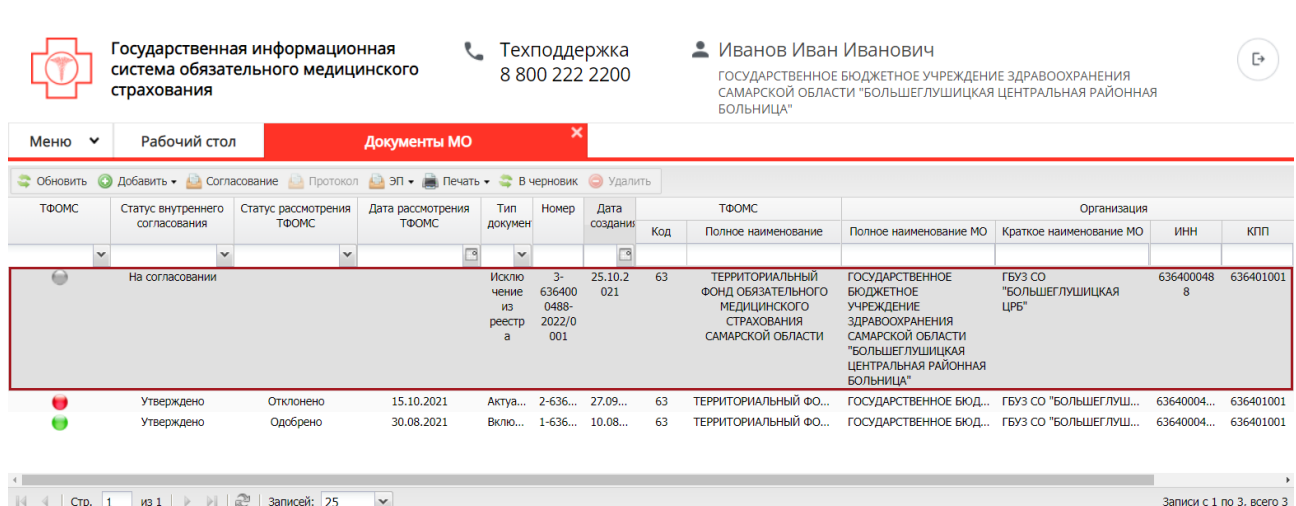

18

Рисунок 24. Строка со статусом «На согласовании»

<span id="page-17-0"></span>До начала процесса согласования автору листа согласования доступно редактирование перечня согласующих лиц и утверждающего лица.

**Важно!** Удаление ранее выбранного утверждающего лица возможно лишь с последующей заменой утверждающего лица.

Для изменения согласующего лица необходимо нажать на кнопку «Редактировать» [\(Рисунок](#page-17-1) 25).

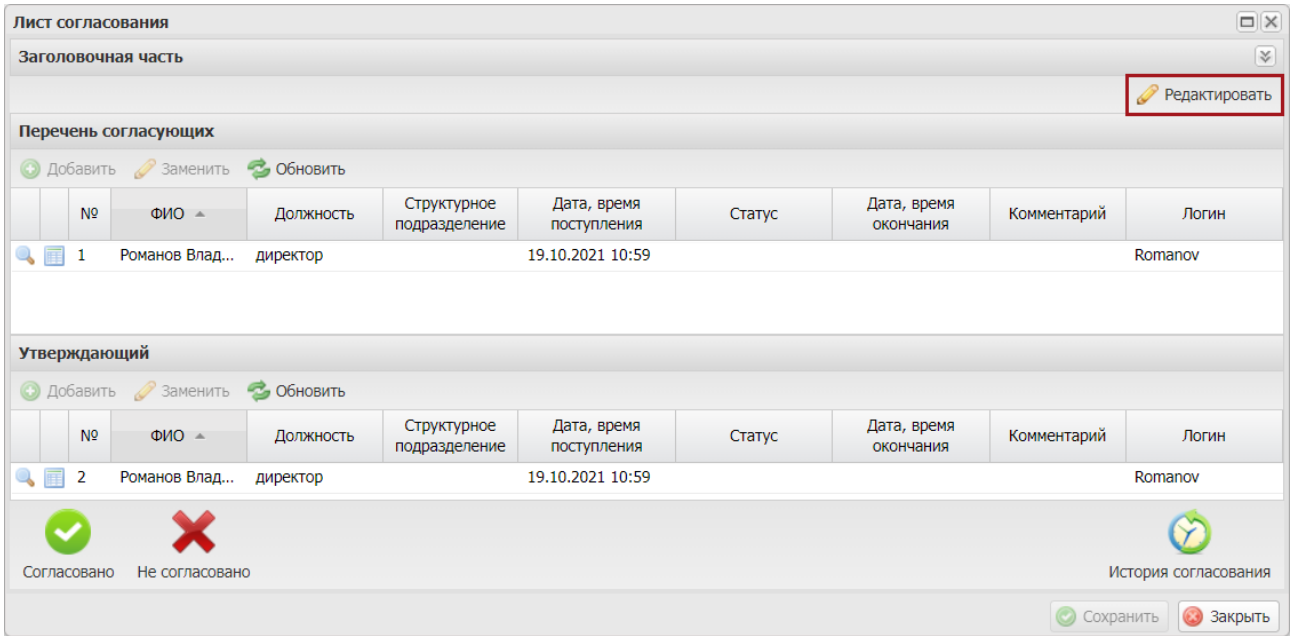

Рисунок 25. Редактирование листа согласования

<span id="page-17-1"></span>После этого необходимо нажать на кнопку «Удалить» [\(Рисунок](#page-18-0) 26).

| Лист согласования                              |            |                              |                            |        |                          |                |                                   | $\square(\mathsf{X})$ |
|------------------------------------------------|------------|------------------------------|----------------------------|--------|--------------------------|----------------|-----------------------------------|-----------------------|
| Заголовочная часть                             |            |                              |                            |        |                          |                |                                   | <b>V</b>              |
|                                                |            |                              |                            |        |                          |                | Редактировать                     |                       |
| Перечень согласующих                           |            |                              |                            |        |                          |                |                                   |                       |
| <b>• Добавить • Заменить</b>                   | • Обновить |                              |                            |        |                          |                |                                   |                       |
| N <sup>o</sup><br>$OMO =$                      | Должность  | Структурное<br>подразделение | Дата, время<br>поступления | Статус | Дата, время<br>окончания | Комментарий    | Логин                             |                       |
| $\mathbb{Q}$ if<br>Романов Вла<br>$\mathbf{1}$ | директор   |                              | 19.10.2021 10:59           |        |                          |                | Romanov                           | $\bullet$             |
| Утверждающий                                   |            |                              |                            |        |                          |                |                                   |                       |
| <b>• Добавить • Заменить</b>                   | • Обновить |                              |                            |        |                          |                |                                   |                       |
| N <sup>o</sup><br>$OMO =$                      | Должность  | Структурное<br>подразделение | Дата, время<br>поступления | Статус | Дата, время<br>окончания | Комментарий    | Логин                             |                       |
| $Q_{\rm eff}$<br>-2<br>Романов Вла             | директор   |                              | 19.10.2021 10:59           |        |                          |                | Romanov                           | ⊝                     |
| Не согласовано<br>Согласовано                  |            |                              |                            |        |                          | $\circledcirc$ | История согласования<br>Сохранить | 3акрыть               |

Рисунок 26. Удаление согласующего

<span id="page-18-0"></span>Далее необходимо добавить согласующее лицо нажатием на кнопку «Добавить» [\(Рисунок](#page-18-1) 27).

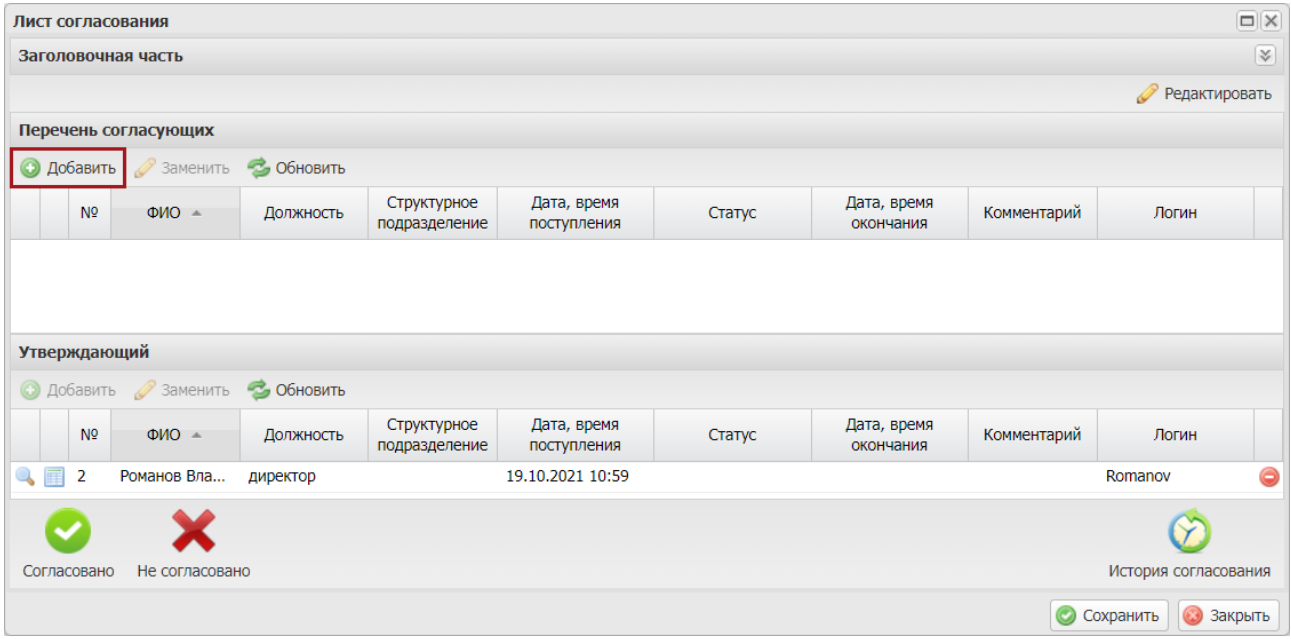

Рисунок 27. Добавление пользователя

<span id="page-18-1"></span>В открывшемся окне «Добавление пользователя» установить «галочку» напротив соответствующей строки и нажать на кнопку «Добавить» [\(Рисунок](#page-19-0) 28).

| Добавление пользователя |                                 |              | □                        |
|-------------------------|---------------------------------|--------------|--------------------------|
| Фамилия -               | Имя                             | Отчество     | Логин                    |
| Романов                 | Владислав                       | Евгеньевич   | 63_Romanov.V.E           |
| Романов                 | Владислав                       | Евгеньевич   | Romanov                  |
|                         |                                 |              |                          |
| CTP. 1                  | из 1   ▶       29   Записей: 25 | $\checkmark$ | Записи с 1 по 5, всего 5 |
|                         |                                 |              | Добавить<br>Закрыть      |

Рисунок 28. Выбор пользователей

<span id="page-19-0"></span>Для сохранения внесенных изменений необходимо нажать на кнопку «Сохранить» [\(Рисунок](#page-19-1) 29).

|              |                     | Лист согласования            |            |                              |                            |        |                          |             |                      | $\Box$  X              |
|--------------|---------------------|------------------------------|------------|------------------------------|----------------------------|--------|--------------------------|-------------|----------------------|------------------------|
|              |                     | Заголовочная часть           |            |                              |                            |        |                          |             |                      | $ \!\!\sqrt{\,}\!\!\>$ |
|              |                     |                              |            |                              |                            |        |                          |             | Редактировать        |                        |
|              |                     | Перечень согласующих         |            |                              |                            |        |                          |             |                      |                        |
|              |                     | <b>• Добавить • Заменить</b> | • Обновить |                              |                            |        |                          |             |                      |                        |
|              | N <sub>2</sub>      | $OMO =$                      | Должность  | Структурное<br>подразделение | Дата, время<br>поступления | Статус | Дата, время<br>окончания | Комментарий | Логин                |                        |
| $\mathbb{Q}$ |                     | Романов Вла                  | директор   |                              |                            |        |                          |             | Romanov              | ●                      |
|              | <b>Утверждающий</b> |                              |            |                              |                            |        |                          |             |                      |                        |
|              |                     | • Добавить Ваменить          | • Обновить |                              |                            |        |                          |             |                      |                        |
|              | N <sup>o</sup>      | $OMO =$                      | Должность  | Структурное<br>подразделение | Дата, время<br>поступления | Статус | Дата, время<br>окончания | Комментарий | Логин                |                        |
| 亩            | $\overline{2}$      | Романов Вла                  | директор   |                              | 19.10.2021 10:59           |        |                          |             | Romanov              | ●                      |
|              |                     |                              |            |                              |                            |        |                          |             |                      |                        |
|              | Согласовано         | Не согласовано               |            |                              |                            |        |                          |             | История согласования |                        |
|              |                     |                              |            |                              |                            |        |                          |             | <b>• Сохранить</b>   | 3акрыть                |

Рисунок 29. Сохранение листа согласования

<span id="page-19-1"></span>Редактирование ранее выбранного утверждающего лица осуществляется аналогично описанию выше.

После формирования листа согласования лица, внесенные в перечень согласующих и утверждающих, последовательно осуществляют согласование документа согласно п.п. [2.3.2](#page-20-0) и [2.3.3н](#page-23-0)астоящего руководства пользователя.

### <span id="page-20-0"></span>**2.3.2 Согласование**

**Предусловие:** осуществлен вход с ролью «Согласование (Формирование уведомлений МО)».

Для согласования документа необходимо одним нажатием левой кнопки мыши выделить соответствующую строку, нажать на кнопку «Согласование» [\(Рисунок](#page-20-1) 30).

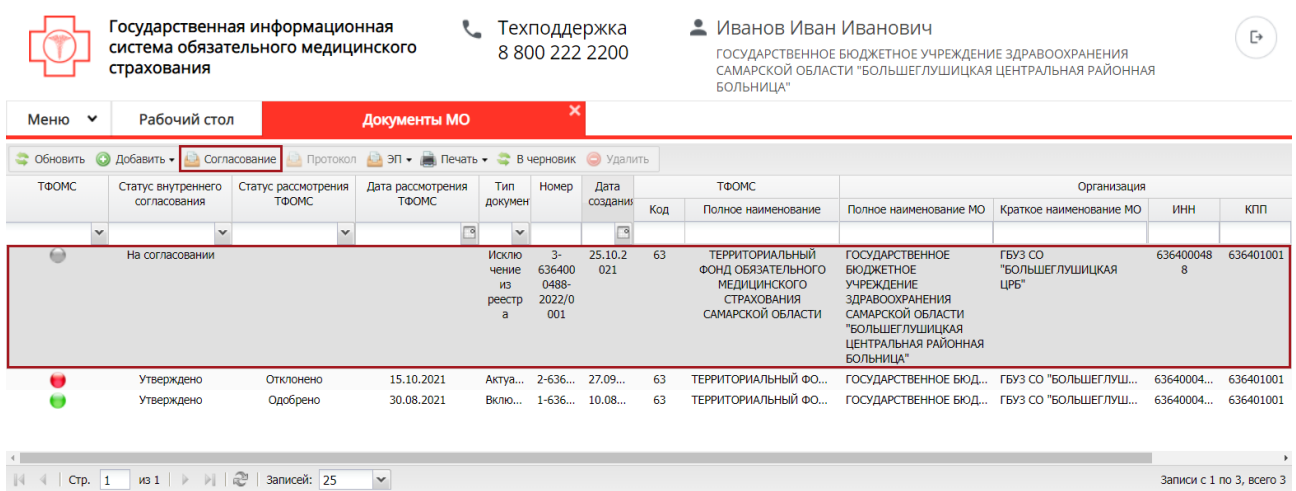

Рисунок 30. Согласование информации

<span id="page-20-1"></span>В открывшемся окне «Лист согласования» необходимо нажать на кнопку «Согласовано» [\(Рисунок](#page-20-2) 31).

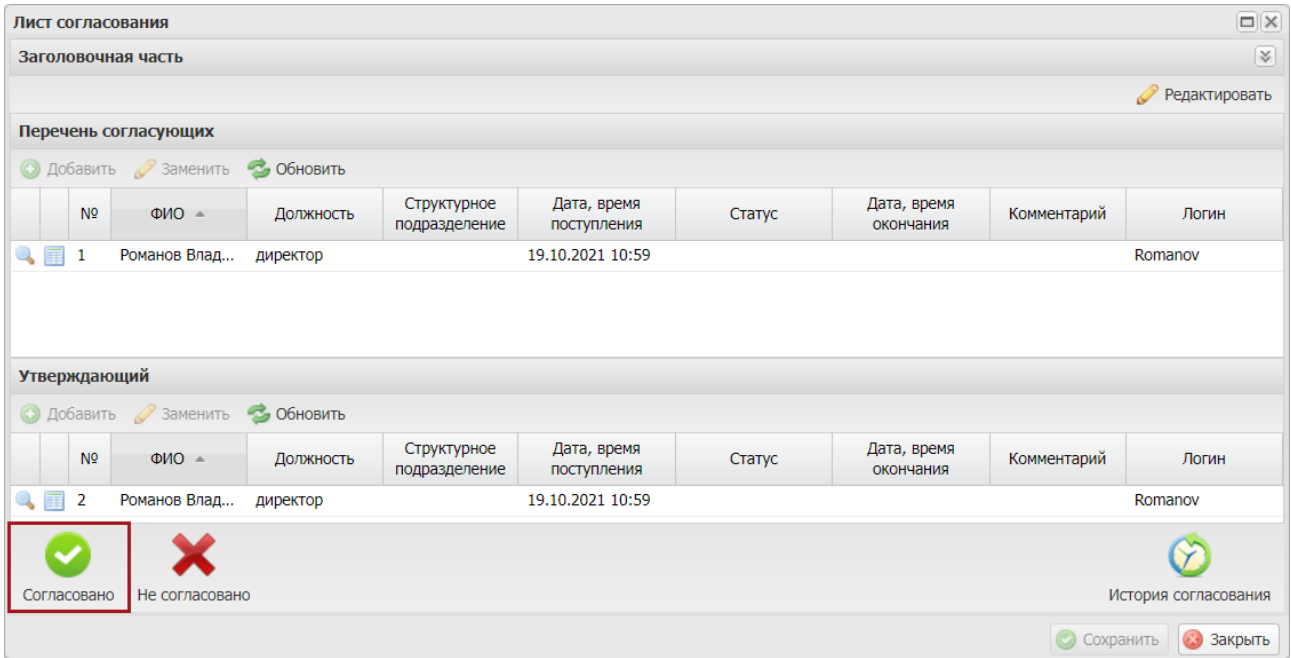

<span id="page-20-2"></span>Рисунок 31. Согласование документа

В окне «Ввод комментария» необходимо заполнить поле «Комментарий» и нажать на кнопку «Применить» [\(Рисунок](#page-21-0) 32).

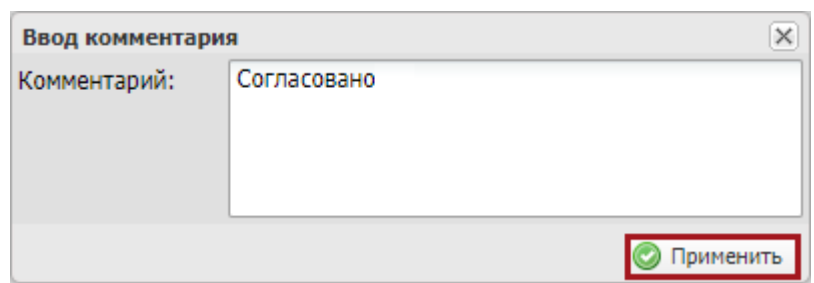

#### Рисунок 32. Окно «Ввод комментария»

<span id="page-21-0"></span>В результате значение соответствующей строки в графе «Статус внутреннего согласования» изменится на «Согласовано» [\(Рисунок](#page-21-1) 33).

|        | Государственная информационная<br>система обязательного медицинского<br>страхования<br>×                                         |             |              |                          |                                   |            | Гехподдержка<br>88002222200 |                                                                                                    | • Иванов Иван Иванович<br>ГОСУДАРСТВЕННОЕ БЮДЖЕТНОЕ УЧРЕЖДЕНИЕ ЗДРАВООХРАНЕНИЯ<br>САМАРСКОЙ ОБЛАСТИ "БОЛЬШЕГЛУШИЦКАЯ ЦЕНТРАЛЬНАЯ РАЙОННАЯ<br>БОЛЬНИЦА"    |                                                          |                |            |                          |
|--------|----------------------------------------------------------------------------------------------------|-------------|--------------|--------------------------|-----------------------------------|------------|-----------------------------|----------------------------------------------------------------------------------------------------|----------------------------------------------------------------------------------------------------|----------------------------------------------------------|----------------|------------|--------------------------|
| Меню Y | Рабочий стол                                                                                                    |             | Документы МО |                          |                                   |            |                             |                                                                                                    |                                                                                                    |                                                          |                |            |                          |
|        | • Обновить • Добавить • • Согласование • Протокол • ЭП • В Печать • • В черновик • Удалить                                       |             |              |                          |                                   |            |                             |                                                                                                    |                                                                                                    |                                                          |                |            |                          |
| ТФОМС  | Дата<br>ТФОМС<br>Статус рассмотрения<br>Дата рассмотрения<br><b>T</b> <sub>M</sub><br>Номер<br>Статус внутреннего<br>Организация |             |              |                          |                                   |            |                             |                                                                                                    |                                                                                                    |                                                          |                |            |                          |
|        | ТФОМС<br>ТФОМС<br>документа<br>согласования                                                                                      |             |              |                          |                                   | создания   | Код                         | Полное наименование                                                                                     | Полное наименование МО                                                                                                    | Краткое наименование МО                                  | ИНН            | <b>KNN</b> | ОГРН/ОГРНИП              |
|        |                                                                                                    |             |              |                          |                                   |            |                             |                                                                                                    |                                                                                                    |                                                          |                |            |                          |
|        | Согласовано                                                                                                    |             |              | Исключение<br>из реестра | $3 -$<br>6364000488-<br>2022/0001 | 25,10,2021 | 63                          | <b>ТЕРРИТОРИАЛЬНЫЙ</b><br>ФОНД ОБЯЗАТЕЛЬНОГО<br><b>МЕДИЦИНСКОГО</b><br>СТРАХОВАНИЯ<br>САМАРСКОЙ ОБЛАСТИ | ГОСУДАРСТВЕННОЕ<br><b>БЮДЖЕТНОЕ</b><br><b>УЧРЕЖДЕНИЕ</b><br>ЗДРАВООХРАНЕНИЯ<br>САМАРСКОЙ ОБЛАСТИ<br>"БОЛЬШЕГЛУШИЦКАЯ<br>ЦЕНТРАЛЬНАЯ РАЙОННАЯ<br>БОЛЬНИЦА" | <b>ERV3 CO</b><br>"БОЛЬШЕГЛУШИЦКАЯ<br>LIP <sub>6</sub> ' | 636400048<br>8 | 636401001  | 102630346352<br>6        |
|        | Утверждено                                                                                                    | Отклонено   | 15.10.2021   | Актуализац               | 2-63640004                        | 27.09.2021 | 63                          | ТЕРРИТОРИАЛЬНЫЙ ФО                                                                                      | ГОСУДАРСТВЕННОЕ БЮД.,                                                                                                    | ГБУЗ СО "БОЛЬШЕГЛУШ                                      | 63640004       | 636401001  | 10263034635              |
|        | Утверждено                                                                                                    | Одобрено    | 30.08.2021   | Включение                | 1-63640004.                       | 10.08.2021 | 63                          | ТЕРРИТОРИАЛЬНЫЙ ФО                                                                                      | ГОСУДАРСТВЕННОЕ БЮД  ГБУЗ СО "БОЛЬШЕГЛУШ                                                                                                    |                                                          | 63640004       | 636401001  | 10263034635              |
| CTP. 1 | $W31$ $\rightarrow$ $\parallel$ $\approx$                                                                                        | Записей: 25 | $\mathbf{v}$ |                          |                                   |            |                             |                                                                                                    |                                                                                                    |                                                          |                |            | Записи с 1 по 3, всего 3 |

Рисунок 33. Строка со статусом «Согласовано»

<span id="page-21-1"></span>Для отказа в согласовании необходимо одним нажатием левой кнопки мыши выделить соответствующую строку и нажать на кнопку «Согласование» [\(Рисунок](#page-21-2) 34).

|                      | страхования        | Государственная информационная<br>система обязательного медицинского |                                      | • Иванов Иван Иванович<br>Техподдержка<br>88002222200<br>ГОСУДАРСТВЕННОЕ БЮДЖЕТНОЕ УЧРЕЖДЕНИЕ ЗДРАВООХРАНЕНИЯ<br>САМАРСКОЙ ОБЛАСТИ "БОЛЬШЕГЛУШИЦКАЯ ЦЕНТРАЛЬНАЯ РАЙОННАЯ<br>БОЛЬНИЦА" |                                          |                          |     |                                                                                                  |                                                                                                    |                                                    |                | Ŀ                        |
|----------------------|--------------------|----------------------------------------------------------------------|--------------------------------------|----------------------------------------------------------------------------------------------------|------------------------------------------|--------------------------|-----|--------------------------------------------------------------------------------------------------|----------------------------------------------------------------------------------------------------|----------------------------------------------------|----------------|--------------------------|
| Меню<br>$\checkmark$ | Рабочий стол       |                                                                      | Документы МО                         |                                                                                                    |                                          |                          |     |                                                                                                  |                                                                                                    |                                                    |                |                          |
| Обновить ©           | Добавить -         | Протокол А<br><b>Согласование</b>                                    | ЭП • В Печать • В черновик • Удалить |                                                                                                    |                                          |                          |     |                                                                                                  |                                                                                                    |                                                    |                |                          |
| ТФОМС                | Статус внутреннего | Статус рассмотрения                                                  | Дата рассмотрения                    | Тип                                                                                                    | Номер                                    | Дата                     |     | ТФОМС                                                                                            |                                                                                                    | Организация                                        |                |                          |
|                      | согласования       | <b>ТФОМС</b>                                                         | ТФОМС                                | докумен                                                                                                    |                                          | создания                 | Код | Полное наименование                                                                              | Полное наименование МО                                                                                                    | Краткое наименование МО                            | ИНН            | <b>KNN</b>               |
|                      | $\sim$             | v                                                                    |                                      | $\checkmark$                                                                                                    |                                          | $\overline{\phantom{a}}$ |     |                                                                                                  |                                                                                                    |                                                    |                |                          |
|                      | На согласовании    |                                                                      |                                      | Исклю<br>чение<br>ИЗ<br>реестр<br>$\overline{a}$                                                                                                    | $3-$<br>636400<br>0488-<br>2022/0<br>001 | 25.10.2<br>021           | 63  | ТЕРРИТОРИАЛЬНЫЙ<br>ФОНД ОБЯЗАТЕЛЬНОГО<br><b>МЕДИЦИНСКОГО</b><br>СТРАХОВАНИЯ<br>САМАРСКОЙ ОБЛАСТИ | ГОСУДАРСТВЕННОЕ<br><b>БЮДЖЕТНОЕ</b><br><b>УЧРЕЖДЕНИЕ</b><br><b>ЗДРАВООХРАНЕНИЯ</b><br>САМАРСКОЙ ОБЛАСТИ<br>"БОЛЬШЕГЛУШИЦКАЯ<br>ЦЕНТРАЛЬНАЯ РАЙОННАЯ<br>БОЛЬНИЦА" | <b>FBY3 CO</b><br>"БОЛЬШЕГЛУШИЦКАЯ<br><b>LIP5"</b> | 636400048<br>8 | 636401001                |
|                      | Утверждено         | Отклонено                                                            | 15.10.2021                           | Актуа                                                                                                    | 2-636                                    | 27.09                    | 63  | ТЕРРИТОРИАЛЬНЫЙ ФО                                                                               | ГОСУДАРСТВЕННОЕ БЮД                                                                                                    | ГБУЗ СО "БОЛЬШЕГЛУШ                                | 63640004       | 636401001                |
|                      | Утверждено         | Одобрено                                                             | 30.08.2021                           | <b>Вклю</b>                                                                                                    | $1 - 636$                                | 10.08                    | 63  | ТЕРРИТОРИАЛЬНЫЙ ФО                                                                               | ГОСУДАРСТВЕННОЕ БЮД  ГБУЗ СО "БОЛЬШЕГЛУШ                                                                                                    |                                                    | 63640004       | 636401001                |
|                      |                    |                                                                      |                                      |                                                                                                    |                                          |                          |     |                                                                                                  |                                                                                                    |                                                    |                |                          |
| CTP. 1               | M31<br>>1          | æ<br>Записей: 25                                                     | $\checkmark$                         |                                                                                                    |                                          |                          |     |                                                                                                  |                                                                                                    |                                                    |                | Записи с 1 по 3, всего 3 |

<span id="page-21-2"></span>Рисунок 34. Отказ в согласовании

В открывшемся окне «Лист согласования» необходимо нажать на кнопку «Не согласовано» [\(Рисунок](#page-22-0) 35).

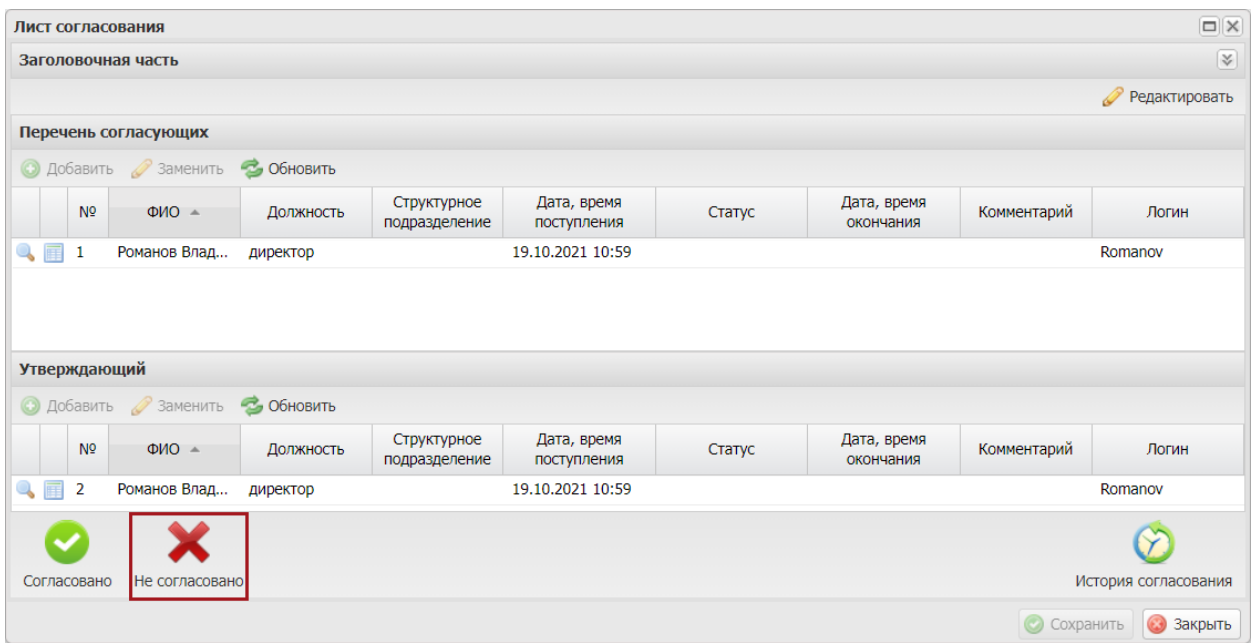

Рисунок 35. Окно «Лист согласования»

<span id="page-22-0"></span>В окне «Ввод комментария» необходимо заполнить поле «Комментарий» и нажать на кнопку «Применить» [\(Рисунок](#page-22-1) 36).

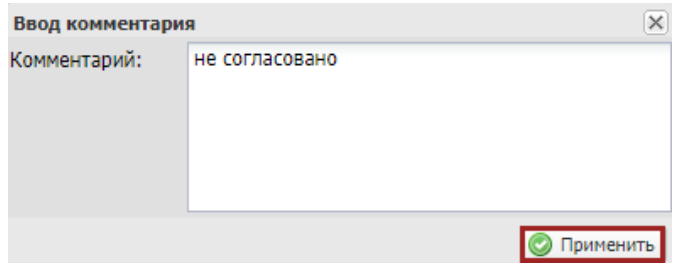

Рисунок 36. Окно «Ввод комментария»

<span id="page-22-1"></span>**Важно!** Поле «Комментарий» обязательно для заполнения.

В результате значение соответствующей строки в графе «Статус внутреннего согласования» изменится на «Не согласовано» (**Ошибка! Источник ссылки не найден.**).

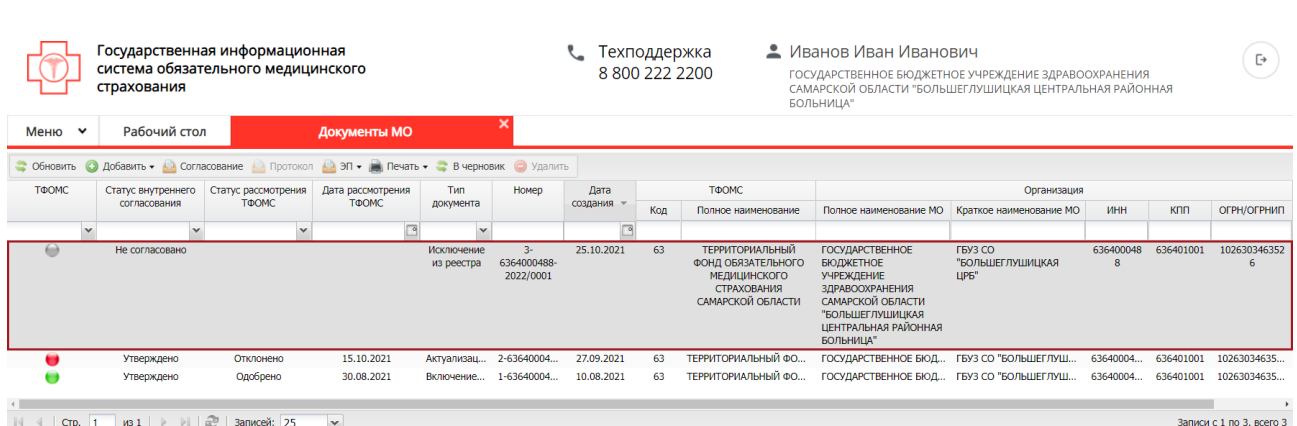

24

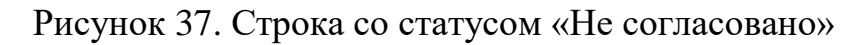

## <span id="page-23-0"></span>**2.3.3 Утверждение**

**Предусловие:** осуществлен вход с ролью «Утверждение (Формирование уведомлений МО)».

Для утверждения документа необходимо одним нажатием левой кнопки мыши выделить соответствующую строку и нажать на кнопку «Согласование» [\(Рисунок](#page-23-1) 38).

|                                                                                          | Государственная информационная<br>система обязательного медицинского<br>страхования<br>×           |                     |                     |                          |                                   |                         | Гехподдержка<br>8 800 222 2200 |                                                                                                  | • Иванов Иван Иванович<br>ГОСУДАРСТВЕННОЕ БЮДЖЕТНОЕ УЧРЕЖДЕНИЕ ЗДРАВООХРАНЕНИЯ<br>САМАРСКОЙ ОБЛАСТИ "БОЛЬШЕГЛУШИЦКАЯ ЦЕНТРАЛЬНАЯ РАЙОННАЯ<br>БОЛЬНИЦА" |                                             |                |            | Ŀ                            |
|------------------------------------------------------------------------------------------|----------------------------------------------------------------------------------------------------|---------------------|---------------------|--------------------------|-----------------------------------|-------------------------|--------------------------------|--------------------------------------------------------------------------------------------------|----------------------------------------------------------------------------------------------------|---------------------------------------------|----------------|------------|------------------------------|
| Меню V                                                                                   | Рабочий стол                                                                                       |                     | <b>Документы МО</b> |                          |                                   |                         |                                |                                                                                                  |                                                                                                    |                                             |                |            |                              |
| Протокол В ЭП - Печать - В черновик • Удалить<br>• Обновить • Добавить •<br>Согласование |                                                                                                    |                     |                     |                          |                                   |                         |                                |                                                                                                  |                                                                                                    |                                             |                |            |                              |
| ТФОМС                                                                                    | Статус внутреннего                                                                                 | Статус рассмотрения | Дата рассмотрения   | <b>T<sub>MD</sub></b>    | Номер                             | <b>Дата</b><br>создания |                                | TOOMC.                                                                                           |                                                                                                    | Организация                                 |                |            |                              |
|                                                                                          | ТФОМС.<br><b>TOOMC</b><br>согласования<br>документа                                                |                     |                     |                          |                                   |                         | Код                            | Полное наименование                                                                              | Полное наименование МО                                                                                                    | Краткое наименование МО                     | ИНН            | <b>KNN</b> | ОГРН/ОГРНИП                  |
|                                                                                          |                                                                                                    |                     |                     |                          |                                   |                         |                                |                                                                                                  |                                                                                                    |                                             |                |            |                              |
|                                                                                          | Согласовано                                                                                        |                     |                     | Исключение<br>из реестра | $3 -$<br>6364000488-<br>2022/0001 | 25.10.2021              | 63                             | ТЕРРИТОРИАЛЬНЫЙ<br>ФОНД ОБЯЗАТЕЛЬНОГО<br><b>МЕДИЦИНСКОГО</b><br>СТРАХОВАНИЯ<br>САМАРСКОЙ ОБЛАСТИ | ГОСУДАРСТВЕННОЕ<br><b>БЮДЖЕТНОЕ</b><br>УЧРЕЖДЕНИЕ<br>ЗДРАВООХРАНЕНИЯ<br>САМАРСКОЙ ОБЛАСТИ<br>"БОЛЬШЕГЛУШИЦКАЯ<br>ЦЕНТРАЛЬНАЯ РАЙОННАЯ<br>БОЛЬНИЦА"     | ГБУЗ СО<br>"БОЛЬШЕГЛУШИЦКАЯ<br><b>LIP6"</b> | 636400048<br>8 | 636401001  | 102630346352<br>6            |
|                                                                                          | Утверждено                                                                                         | Отклонено           | 15.10.2021          | Актуализац               | 2-63640004                        | 27.09.2021              | 63                             | ТЕРРИТОРИАЛЬНЫЙ ФО                                                                               | ГОСУДАРСТВЕННОЕ БЮД                                                                                                    | ГБУЗ СО "БОЛЬШЕГЛУШ                         | 63640004       | 636401001  | 10263034635                  |
|                                                                                          | Утверждено                                                                                         | Одобрено            | 30.08.2021          | Включение                | 1-63640004.                       | 10.08.2021              | 63.                            | ТЕРРИТОРИАЛЬНЫЙ ФО                                                                               | ГОСУДАРСТВЕННОЕ БЮД                                                                                                    | ГБУЗ СО "БОЛЬШЕГЛУШ                         | 63640004       | 636401001  | 10263034635                  |
|                                                                                          |                                                                                                    |                     |                     |                          |                                   |                         |                                |                                                                                                  |                                                                                                    |                                             |                |            |                              |
|                                                                                          | $\boxed{\text{cm} 1 - \text{us} 1 + \frac{1}{2}}$ $\boxed{2}$ $\boxed{3}$ $\boxed{3}$ $\boxed{25}$ |                     | $\cdot$             |                          |                                   |                         |                                |                                                                                                  |                                                                                                    |                                             |                |            | Raniwhite 1, no. 3, Boero 3. |

Рисунок 38. Утверждение документа

<span id="page-23-1"></span>В открывшемся окне «Лист согласования» необходимо нажать на кнопку «Утверждено» [\(Рисунок](#page-24-0) 39).

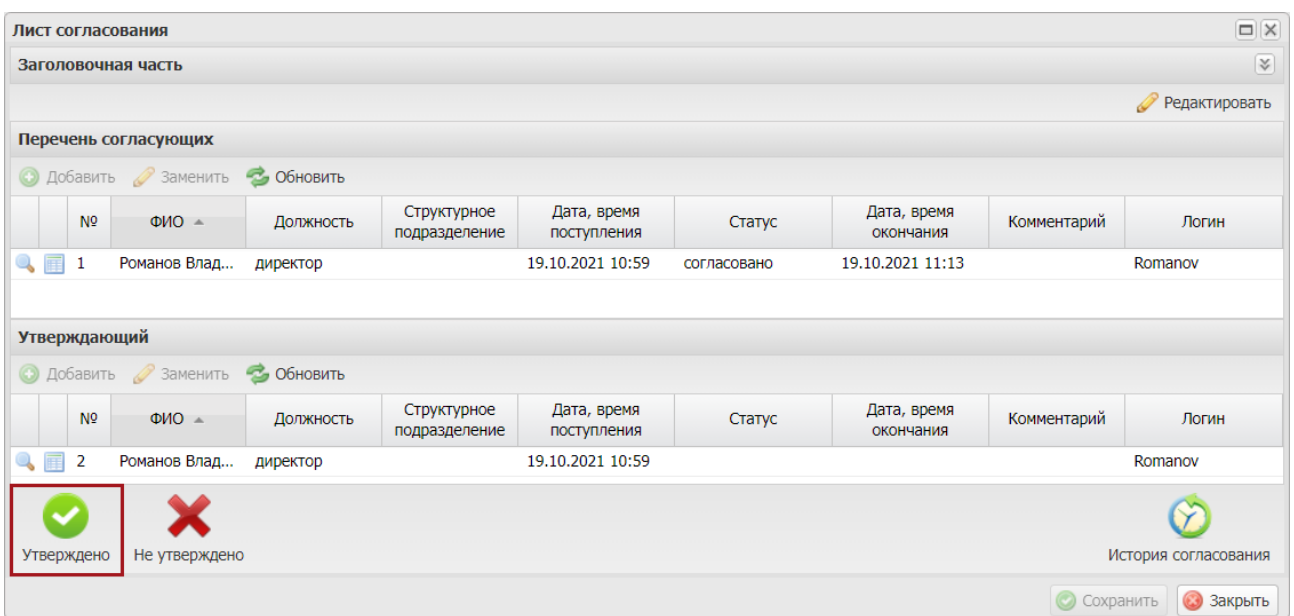

Рисунок 39. Окно «Лист согласования»

<span id="page-24-0"></span>В окне «Ввод комментария» необходимо заполнить поле «Комментарий» и нажать на кнопку «Применить» [\(Рисунок](#page-24-1) 40).

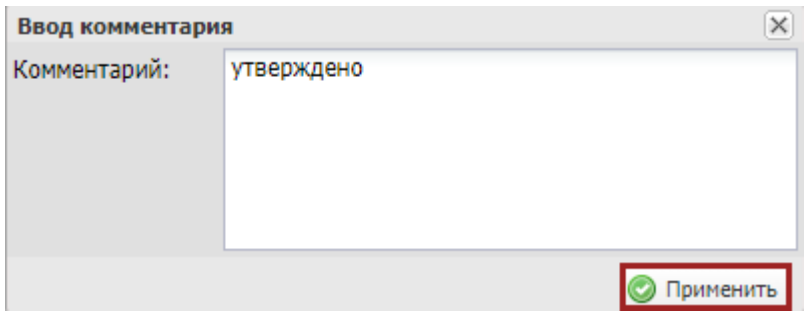

Рисунок 40. Окно «Ввод комментария»

<span id="page-24-1"></span>В открывшемся окне «Выбор сертификата» необходимо одним нажатием левой кнопки мыши выбрать из списка соответствующий сертификат и нажать на кнопку «Далее» [\(Рисунок](#page-24-2) 41).

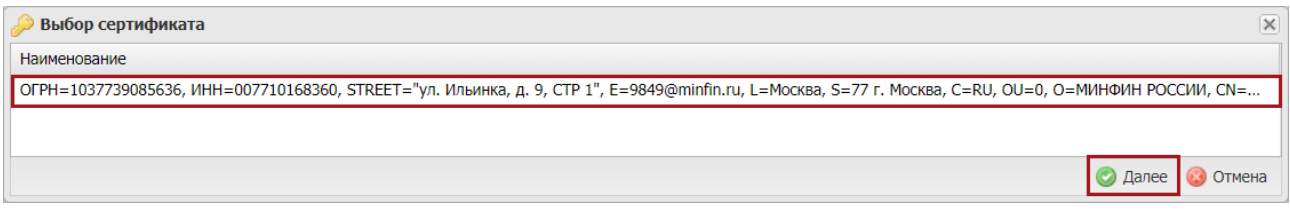

#### Рисунок 41. Окно «Выбор сертификата»

<span id="page-24-2"></span>Далее в открывшемся окне «Документ для подписи» необходимо проверить корректность представленных данных. Если при проверке документа ошибки не обнаружены, необходимо нажать на кнопку «Подписать» [\(Рисунок](#page-25-0) 42).

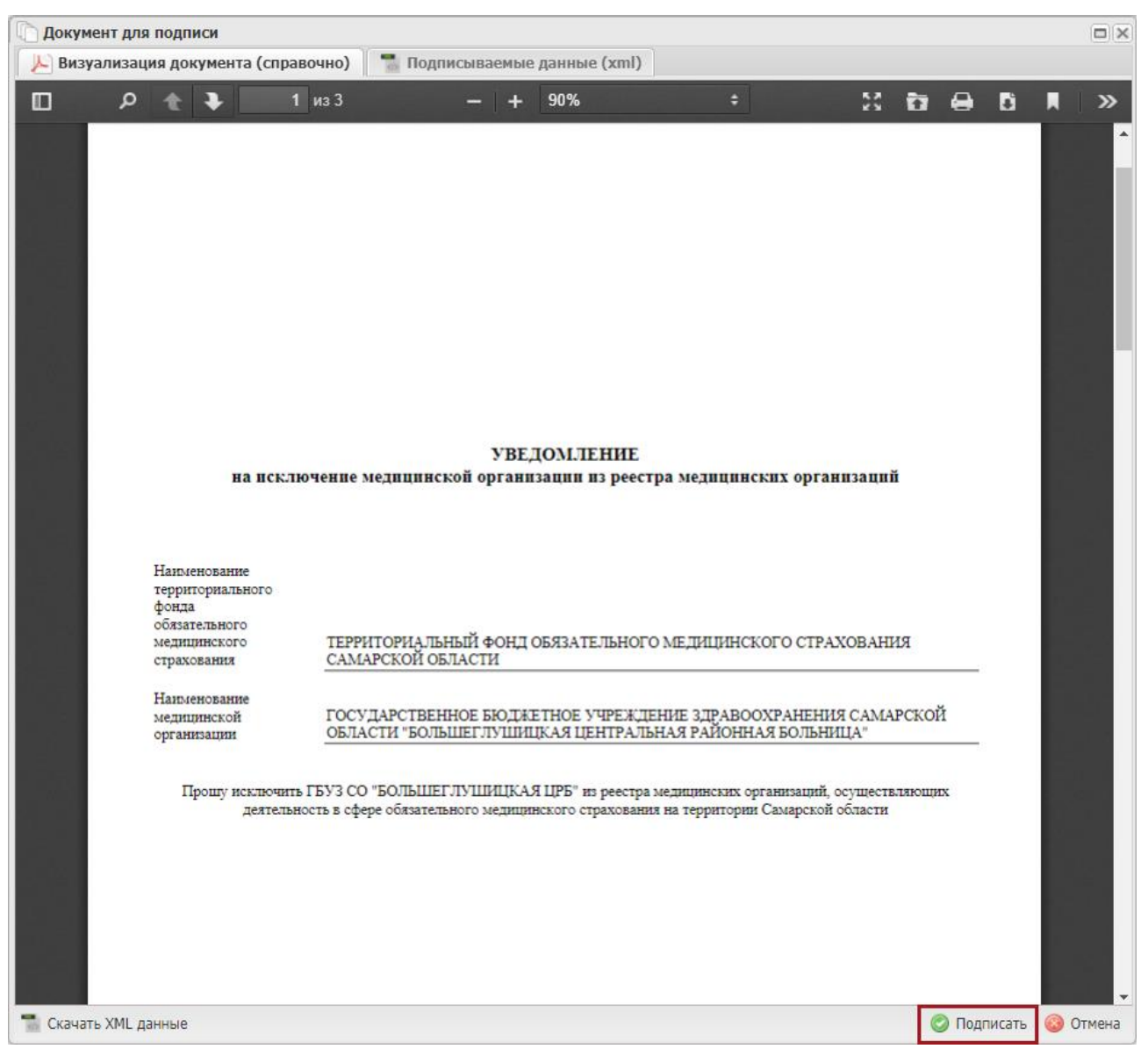

Рисунок 42. Окно «Документ для подписи»

<span id="page-25-0"></span>В результате утверждения документа в графе «Статус внутреннего согласования» отобразится значение «Утверждено» и индикатор согласования «ТФОМС» отобразится желтым цветом [\(Рисунок 43\)](#page-25-1).

|        | Государственная информационная<br>система обязательного медицинского<br>страхования                       |                     |                   |                          |                                  |             | Гехподдержка<br>8 800 222 2200 |                                                                                                    | • Иванов Иван Иванович<br>ГОСУДАРСТВЕННОЕ БЮДЖЕТНОЕ УЧРЕЖДЕНИЕ ЗДРАВООХРАНЕНИЯ<br>САМАРСКОЙ ОБЛАСТИ "БОЛЬШЕГЛУШИЦКАЯ ЦЕНТРАЛЬНАЯ РАЙОННАЯ<br>БОЛЬНИЦА"           |                                                          |                |            |                          |
|--------|----------------------------------------------------------------------------------------------------|---------------------|-------------------|--------------------------|----------------------------------|-------------|--------------------------------|----------------------------------------------------------------------------------------------------|----------------------------------------------------------------------------------------------------|----------------------------------------------------------|----------------|------------|--------------------------|
| Меню Y | Рабочий стол                                                                                              |                     | Документы МО      |                          | ×                                |             |                                |                                                                                                    |                                                                                                    |                                                          |                |            |                          |
|        | • Обновить • Добавить • • Согласование • Протокол • ЭП • В Печать • • В черновик • Удалить                |                     |                   |                          |                                  |             |                                |                                                                                                    |                                                                                                    |                                                          |                |            |                          |
| ТФОМС  | Статус внутреннего                                                                                        | Статус рассмотрения | Дата рассмотрения | <b>Тип</b>               | Номер                            | <b>Дата</b> |                                | ТФОМС                                                                                                   |                                                                                                    | Организация                                              |                |            |                          |
|        | ТФОМС<br>ТФОМС<br>документа<br>согласования                                                               |                     |                   |                          |                                  | создания    | Код                            | Полное наименование                                                                                     | Полное наименование МО                                                                                                    | Краткое наименование МО                                  | ИНН            | <b>KNN</b> | ОГРН/ОГРНИП              |
|        |                                                                                                    |                     |                   |                          |                                  |             |                                |                                                                                                    |                                                                                                    |                                                          |                |            |                          |
|        | Утверждено                                                                                                |                     |                   | Исключение<br>из реестра | $3-$<br>6364000488-<br>2022/0001 | 25.10.2021  | 63                             | <b>ТЕРРИТОРИАЛЬНЫЙ</b><br>ФОНД ОБЯЗАТЕЛЬНОГО<br><b>МЕДИЦИНСКОГО</b><br>СТРАХОВАНИЯ<br>САМАРСКОЙ ОБЛАСТИ | <b>ГОСУДАРСТВЕННОЕ</b><br><b>БЮДЖЕТНОЕ</b><br><b>УЧРЕЖДЕНИЕ</b><br>ЗДРАВООХРАНЕНИЯ<br>САМАРСКОЙ ОБЛАСТИ<br>"БОЛЬШЕГЛУШИЦКАЯ<br>ЦЕНТРАЛЬНАЯ РАЙОННАЯ<br>БОЛЬНИЦА" | <b>ГБУЗ СО</b><br>"БОЛЬШЕГЛУШИЦКАЯ<br>LIP <sub>6</sub> ' | 636400048<br>8 | 636401001  | 102630346352<br>6        |
|        | Утверждено                                                                                                | Отклонено           | 15.10.2021        | Актуализац               | 2-63640004.                      | 27.09.2021  | 63                             | ТЕРРИТОРИАЛЬНЫЙ ФО                                                                                      | ГОСУДАРСТВЕННОЕ БЮД  ГБУЗ СО "БОЛЬШЕГЛУШ                                                                                                    |                                                          | 63640004       | 636401001  | 10263034635              |
|        | Утверждено                                                                                                | Одобрено            | 30.08.2021        | Включение                | 1-63640004.                      | 10.08.2021  | 63                             | ТЕРРИТОРИАЛЬНЫЙ ФО                                                                                      | ГОСУДАРСТВЕННОЕ БЮД  ГБУЗ СО "БОЛЬШЕГЛУШ                                                                                                    |                                                          | 63640004       | 636401001  | 10263034635              |
|        |                                                                                                    |                     |                   |                          |                                  |             |                                |                                                                                                    |                                                                                                    |                                                          |                |            |                          |
|        | $W31$ $\triangleright$ $\triangleright$ $\parallel$ $\mathbb{C}$<br>$\mathbf{v}$<br>CTP. 1<br>Записей: 25 |                     |                   |                          |                                  |             |                                |                                                                                                    |                                                                                                    |                                                          |                |            | Записи с 1 по 3, всего 3 |

<span id="page-25-1"></span>Рисунок 43. Строка со статусом «Утверждено»

Для отказа в утверждении информации необходимо одним нажатием левой кнопки мыши выделить соответствующую строку и нажать на кнопку «Согласование» [\(Рисунок](#page-26-0) 44).

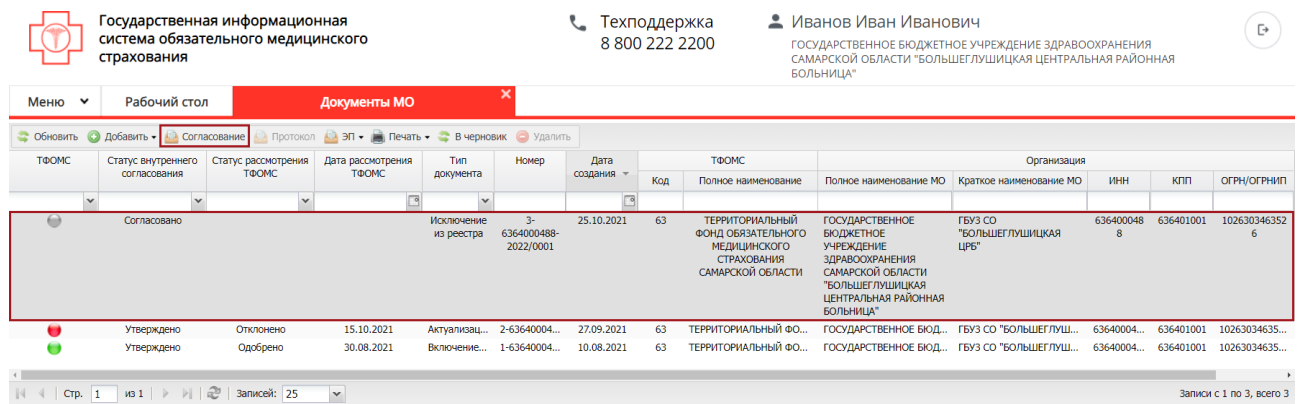

Рисунок 44. Отказ в утверждении документа

<span id="page-26-0"></span>В открывшемся окне «Лист согласования» необходимо нажать на кнопку «Не утверждено» [\(Рисунок](#page-26-1) 45).

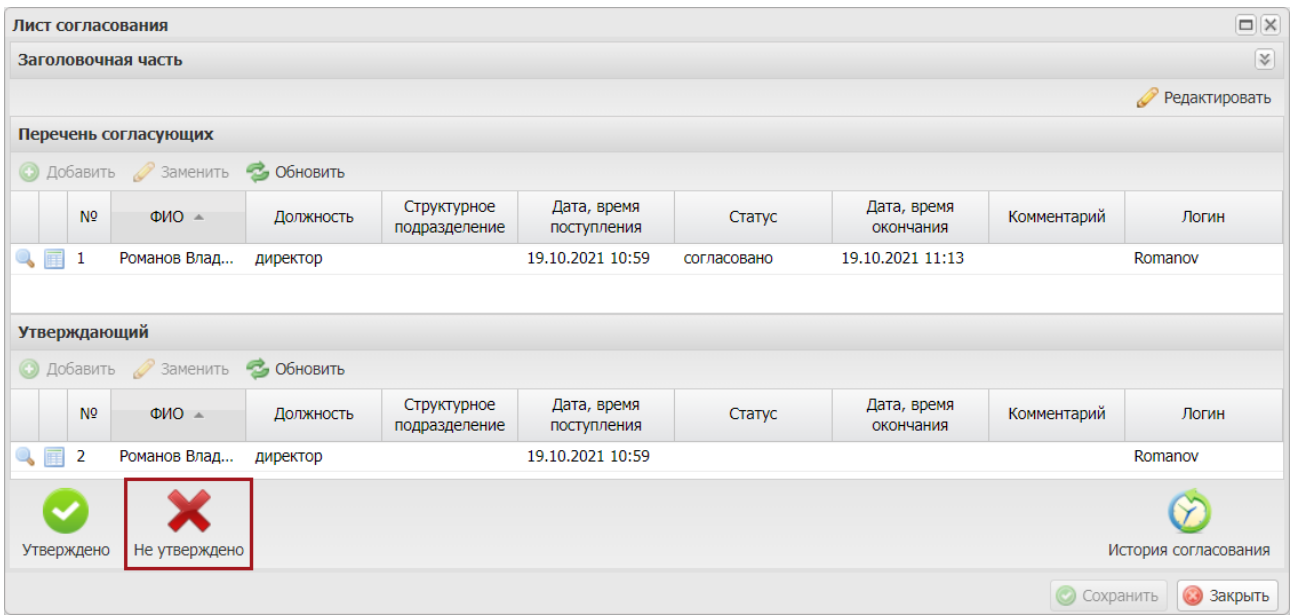

Рисунок 45. Окно «Лист согласования»

<span id="page-26-1"></span>В окне «Ввод комментария» необходимо заполнить поле «Комментарий» и нажать на кнопку «Применить» [\(Рисунок](#page-27-1) 46).

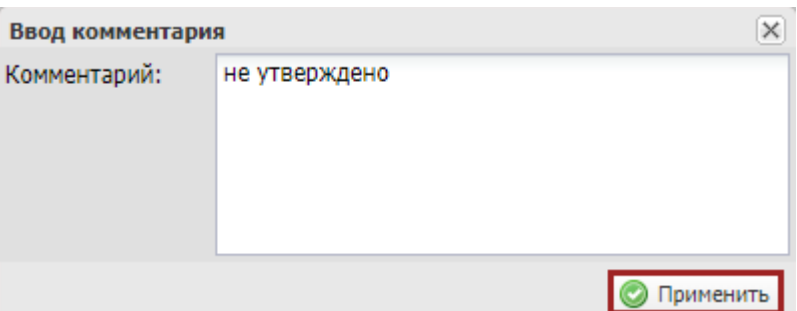

Рисунок 46. Окно «Ввод комментария»

<span id="page-27-1"></span>**Важно!** Поле «Комментарий» обязательно для заполнения.

После этого значение соответствующей строки в графе «Статус внутреннего согласования» изменится на «Не согласовано» [\(Рисунок](#page-27-2) 47).

|                                                                                                    | Государственная информационная<br>система обязательного медицинского<br>страхования                                           |              |              |                          |                                   |            | • Иванов Иван Иванович<br>Техподдержка<br>88002222200<br>ГОСУДАРСТВЕННОЕ БЮДЖЕТНОЕ УЧРЕЖДЕНИЕ ЗДРАВООХРАНЕНИЯ<br>САМАРСКОЙ ОБЛАСТИ "БОЛЬШЕГЛУШИЦКАЯ ЦЕНТРАЛЬНАЯ РАЙОННАЯ<br>БОЛЬНИЦА" |                                                                                                  |                                                                                                    |                                                   |                |            | [→                |
|----------------------------------------------------------------------------------------------------|----------------------------------------------------------------------------------------------------|--------------|--------------|--------------------------|-----------------------------------|------------|----------------------------------------------------------------------------------------------------|--------------------------------------------------------------------------------------------------|----------------------------------------------------------------------------------------------------|---------------------------------------------------|----------------|------------|-------------------|
| Меню V                                                                                                    | Рабочий стол                                                                                                    |              | Документы МО |                          | ×                                 |            |                                                                                                    |                                                                                                  |                                                                                                    |                                                   |                |            |                   |
| • Обновить                                                                                                    | • Добавить • Согласование • Протокол • ЭП • В Печать • • В черновик • Удалить                                                 |              |              |                          |                                   |            |                                                                                                    |                                                                                                  |                                                                                                    |                                                   |                |            |                   |
| ТФОМС<br><b>T</b> <sub>M</sub><br>ТФОМС<br>Статус внутреннего<br>Статус рассмотрения<br>Дата рассмотрения<br>Номер<br>Дата<br>Организация<br>создания |                                                                                                    |              |              |                          |                                   |            |                                                                                                    |                                                                                                  |                                                                                                    |                                                   |                |            |                   |
|                                                                                                    | <b>TOOMC</b><br>ТФОМС<br>согласования<br>документа                                                                            |              |              |                          |                                   |            | Код                                                                                                    | Полное наименование                                                                              | Полное наименование МО                                                                                                    | Краткое наименование МО                           | ИНН            | <b>KNN</b> | ОГРН/ОГРНИП       |
| $\overline{\phantom{a}}$                                                                                                    | $\sim$                                                                                                    | $\mathbf{v}$ |              |                          |                                   |            |                                                                                                    |                                                                                                  |                                                                                                    |                                                   |                |            |                   |
|                                                                                                    | Не согласовано                                                                                                    |              |              | Исключение<br>из реестра | $3 -$<br>6364000488-<br>2022/0001 | 25,10,2021 | 63                                                                                                    | ТЕРРИТОРИАЛЬНЫЙ<br>ФОНД ОБЯЗАТЕЛЬНОГО<br><b>МЕДИЦИНСКОГО</b><br>СТРАХОВАНИЯ<br>САМАРСКОЙ ОБЛАСТИ | ГОСУДАРСТВЕННОЕ<br><b>БЮДЖЕТНОЕ</b><br>УЧРЕЖДЕНИЕ<br>ЗДРАВООХРАНЕНИЯ<br>САМАРСКОЙ ОБЛАСТИ<br>"БОЛЬШЕГЛУШИЦКАЯ<br>ЦЕНТРАЛЬНАЯ РАЙОННАЯ<br>БОЛЬНИЦА" | ГБУЗ СО<br>"БОЛЬШЕГЛУШИЦКАЯ<br>TIP <sub>5</sub> " | 636400048<br>8 | 636401001  | 102630346352<br>6 |
|                                                                                                    | Утверждено                                                                                                    | Отклонено    | 15.10.2021   | Актуализац               | 2-63640004.                       | 27.09.2021 | 63                                                                                                    | ТЕРРИТОРИАЛЬНЫЙ ФО                                                                               | ГОСУДАРСТВЕННОЕ БЮД                                                                                                    | ГБУЗ СО "БОЛЬШЕГЛУШ                               | 63640004       | 636401001  | 10263034635       |
|                                                                                                    | Утверждено                                                                                                    | Одобрено     | 30.08.2021   | Включение                | 1-63640004.                       | 10.08.2021 | 63                                                                                                    | ТЕРРИТОРИАЛЬНЫЙ ФО                                                                               | ГОСУДАРСТВЕННОЕ БЮД  ГБУЗ СО "БОЛЬШЕГЛУШ                                                                                                    |                                                   | 63640004       | 636401001  | 10263034635       |
|                                                                                                    | <u>  ನಿ</u><br>$\mathbf{v}$<br>$\mathsf{M31}$ $\rightarrow$ $\mathsf{N}$<br>Стр. 1<br>Записей: 25<br>Записи с 1 по 3, всего 3 |              |              |                          |                                   |            |                                                                                                    |                                                                                                  |                                                                                                    |                                                   |                |            |                   |

Рисунок 47. Строка со статусом «Не согласовано»

## <span id="page-27-2"></span><span id="page-27-0"></span>**2.3.4 Редактирование и повторное согласование**

Для устранения замечаний и повторной отправки документа на согласование необходимо одним нажатием левой кнопки мыши выделить несогласованную строку и нажать на кнопку «Согласование» [\(Рисунок 48\)](#page-27-3).

|                         | Государственная информационная<br>система обязательного медицинского<br>страхования |                            |                                             |                          |                                   |            |     | • Иванов Иван Иванович<br>Техподдержка<br>88002222200<br>БОЛЬНИЦА"                               | ГОСУДАРСТВЕННОЕ БЮДЖЕТНОЕ УЧРЕЖДЕНИЕ ЗДРАВООХРАНЕНИЯ<br>САМАРСКОЙ ОБЛАСТИ "БОЛЬШЕГЛУШИЦКАЯ ЦЕНТРАЛЬНАЯ РАЙОННАЯ                                                         |                                                          |                | [→         |                          |
|-------------------------|-------------------------------------------------------------------------------------|----------------------------|---------------------------------------------|--------------------------|-----------------------------------|------------|-----|--------------------------------------------------------------------------------------------------|----------------------------------------------------------------------------------------------------|----------------------------------------------------------|----------------|------------|--------------------------|
| Меню V                  | Рабочий стол                                                                        |                            | Документы МО                                |                          |                                   |            |     |                                                                                                  |                                                                                                    |                                                          |                |            |                          |
| • Обновить • Добавить • |                                                                                     | Протокол<br>• Согласование | <b>В эп - Печать - В черновик • Удалить</b> |                          |                                   |            |     |                                                                                                  |                                                                                                    |                                                          |                |            |                          |
| ТФОМС                   | Статус внутреннего                                                                  | Статус рассмотрения        | Дата рассмотрения                           | <b>Тип</b>               | Номер                             | Дата       |     | <b>ТФОМС</b>                                                                                     |                                                                                                    | Организация                                              |                |            |                          |
|                         | согласования                                                                        | ТФОМС                      | ТФОМС                                       | документа                |                                   | создания   | Код | Полное наименование                                                                              | Полное наименование МО                                                                                                    | Краткое наименование МО                                  | ИНН            | <b>KNN</b> | ОГРН/ОГРНИП              |
|                         |                                                                                     |                            |                                             |                          |                                   |            |     |                                                                                                  |                                                                                                    |                                                          |                |            |                          |
|                         | Не согласовано                                                                      |                            |                                             | Исключение<br>из реестра | $3 -$<br>6364000488-<br>2022/0001 | 25.10.2021 | 63  | ТЕРРИТОРИАЛЬНЫЙ<br>ФОНД ОБЯЗАТЕЛЬНОГО<br><b>МЕДИЦИНСКОГО</b><br>СТРАХОВАНИЯ<br>САМАРСКОЙ ОБЛАСТИ | <b>ГОСУДАРСТВЕННОЕ</b><br><b>БЮДЖЕТНОЕ</b><br><b>УЧРЕЖДЕНИЕ</b><br><b>ЗДРАВООХРАНЕНИЯ</b><br>САМАРСКОЙ ОБЛАСТИ<br>"БОЛЬШЕГЛУШИЦКАЯ<br>ЦЕНТРАЛЬНАЯ РАЙОННАЯ<br>БОЛЬНИЦА" | <b>FBY3 CO</b><br>"БОЛЬШЕГЛУШИЦКАЯ<br>LIP <sub>B</sub> " | 636400048<br>8 | 636401001  | 102630346352<br>в        |
|                         | Утверждено                                                                          | Отклонено                  | 15.10.2021                                  | Актуализац               | 2-63640004                        | 27.09.2021 | 63  | ТЕРРИТОРИАЛЬНЫЙ ФО                                                                               |                                                                                                    | ГОСУДАРСТВЕННОЕ БЮД  ГБУЗ СО "БОЛЬШЕГЛУШ                 | 63640004       | 636401001  | 10263034635              |
|                         | Утверждено                                                                          | Одобрено                   | 30.08.2021                                  | Включение                | 1-63640004.                       | 10.08.2021 | 63  | ТЕРРИТОРИАЛЬНЫЙ ФО                                                                               | ГОСУДАРСТВЕННОЕ БЮД  ГБУЗ СО "БОЛЬШЕГЛУШ                                                                                                    |                                                          | 63640004       | 636401001  | 10263034635              |
| CTP.                    | $MS1$ $\rightarrow$ $\rightarrow$ $\rightarrow$ $\rightarrow$                       | Записей: 25                | $\mathbf{v}$                                |                          |                                   |            |     |                                                                                                  |                                                                                                    |                                                          |                |            | Записи с 1 по 3, всего 3 |

<span id="page-27-3"></span>Рисунок 48. Редактирование и повторное согласование

В открывшемся окне «Лист согласования» для устранения замечаний и повторной документа отправки на согласование, необходимо нажать на кнопку «Черновик» [\(Рисунок](#page-28-0) 49).

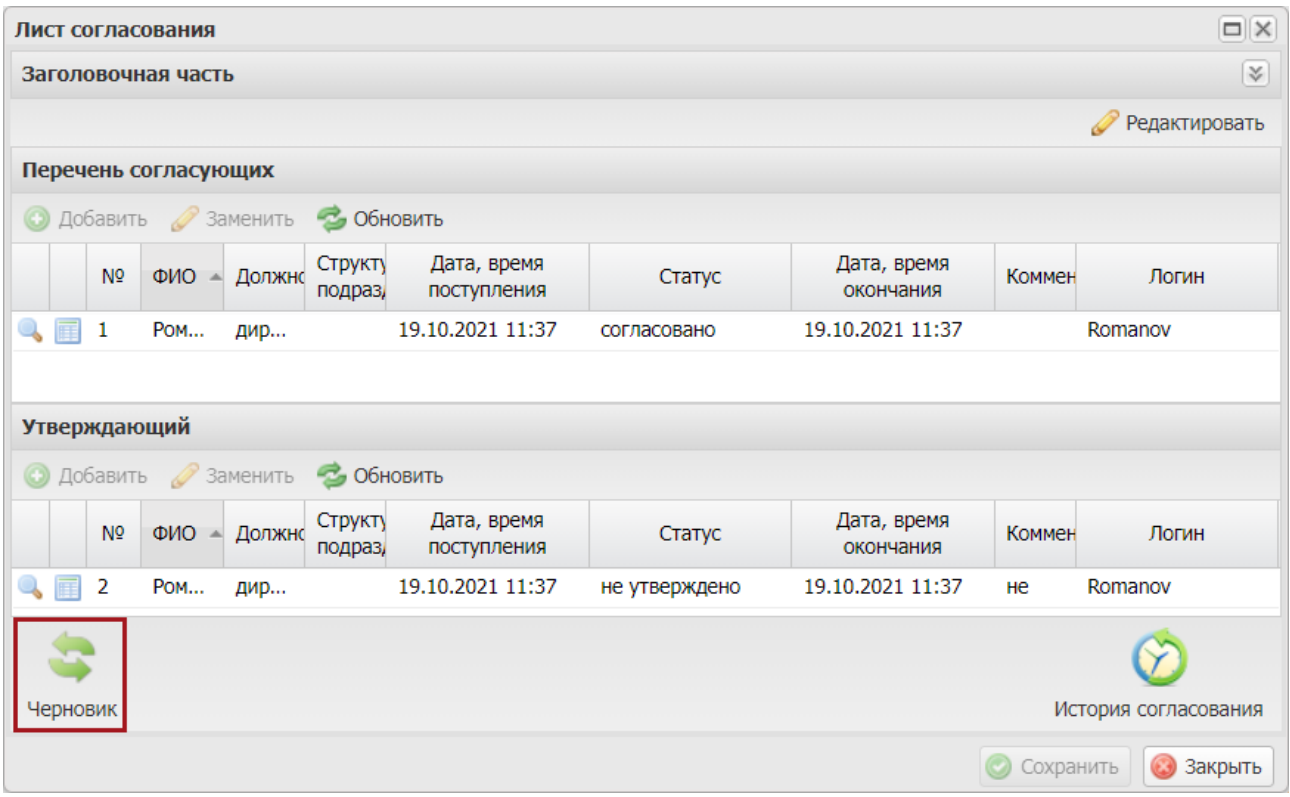

Рисунок 49. Повторная отправка на согласование

<span id="page-28-0"></span>Для просмотра истории согласования необходимо в окне «Лист согласования» нажать на кнопку «История согласования» [\(Рисунок](#page-29-1) 50).

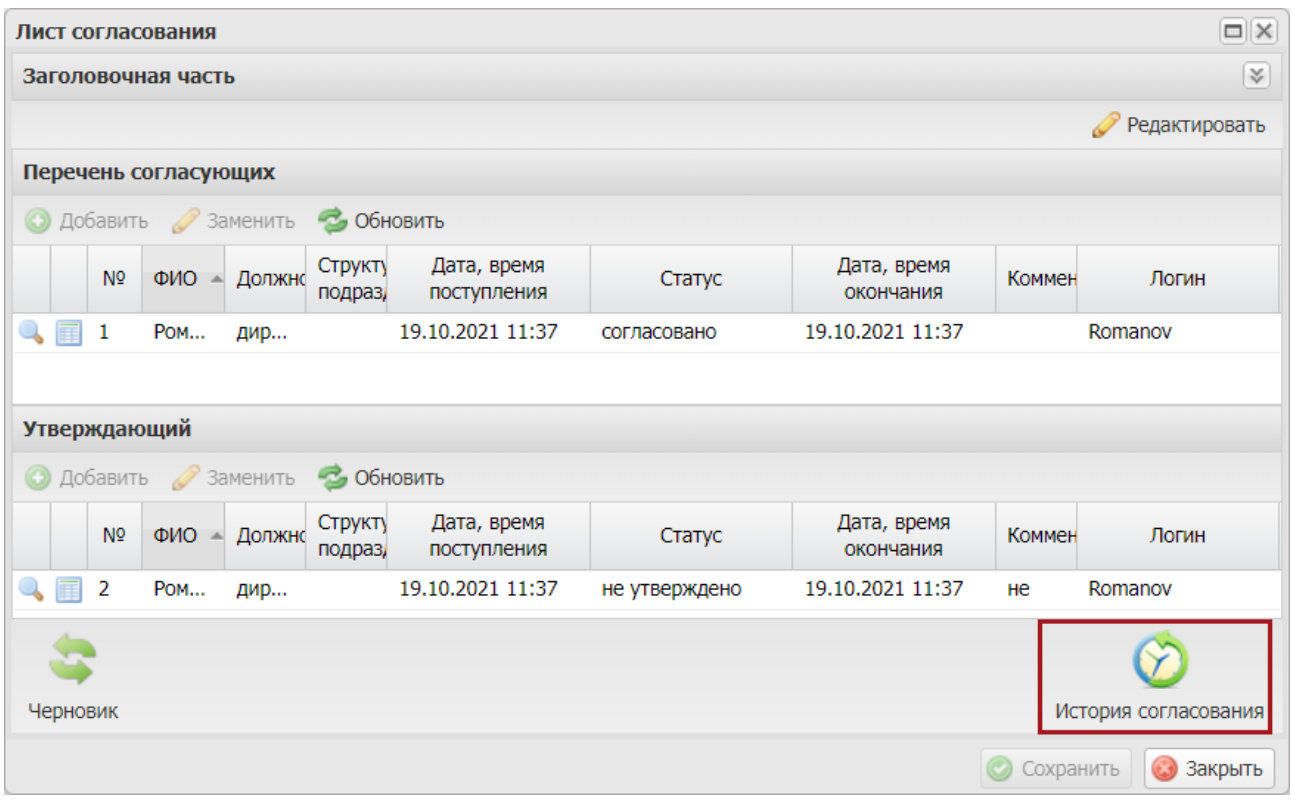

Рисунок 50. История согласования

<span id="page-29-1"></span>Далее процесс повторного согласования осуществляется аналогично описанию в п.п. [2.3.1](#page-13-1) [–2.3.3](#page-23-0) настоящего руководства пользователя.

## <span id="page-29-0"></span>**2.4 Просмотр электронной подписи документа**

Для просмотра электронной подписи документа необходимо выбрать соответствующую строку одним нажатием левой кнопки мыши, нажать на кнопку «ЭП» и выбрать пункт *[Подписи документа]* [\(Рисунок](#page-29-2) 51).

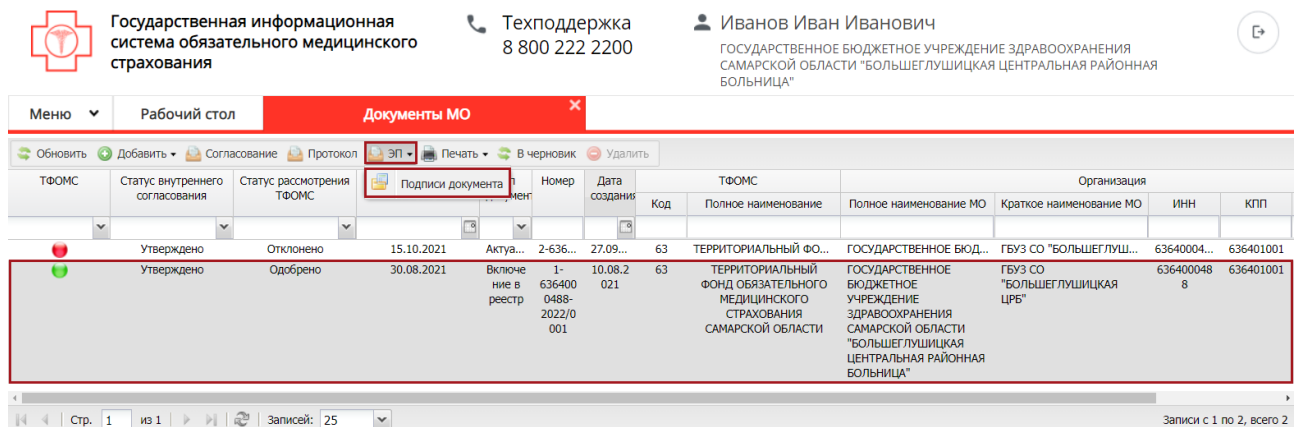

<span id="page-29-2"></span>Рисунок 51. Просмотр электронной подписи документа В результате откроется окно «Подписи» [\(Рисунок](#page-30-0) 52).

<span id="page-30-0"></span>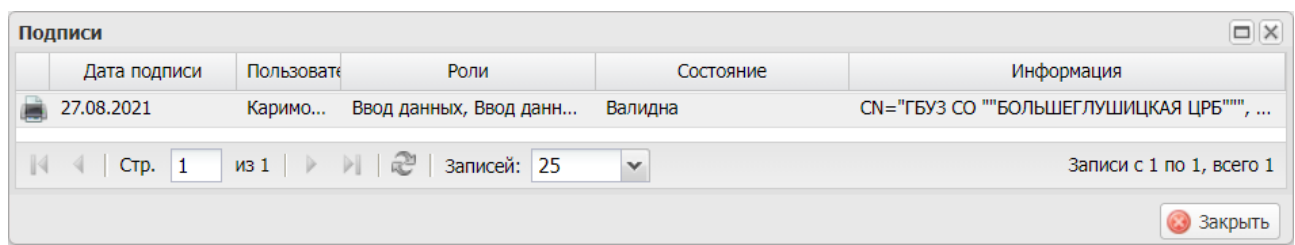

Рисунок 52. Окно «Подписи»

#### <span id="page-31-0"></span>**3** ОБРАЩЕНИЕ В ТЕХНИЧЕСКУЮ ПОДДЕРЖКУ

**При возникновении вопросов, связанных с организацией работы в «ГИС ОМС», необходимо обращаться в службу технической поддержки по следующим каналам связи: по телефону 8 800 222 2200 (многоканальный, бесплатный, в том числе для регионов России); по адресу электронной почты** [stp\\_gis@ffoms.gov.ru](mailto:stp_gis@ffoms.gov.ru) **; с использованием раздела «Техническая поддержка» ГИС ОМС**

**8 800 222 2200**